## **تحديث نظام الإدخال والإخراج الأساسي (BIOS (**

قد يتطلب نظام الإدخال والإخراج الأساسي (BIOS ( تحديثًا في حالة توفر أي تحديث أو عند استبدال لوحة النظام. لتحديث نظام الإدخال والإخراج الأساسي (BIOS(:

- **1** ابدأ تشغيل الكمبيوتر.
- .**dell.com/support** إلى اذهب **2**
- **3** إذا آان لديك رمز الخدمة الخاصة بالكمبيوتر، فاآتب رمز الخدمة الخاص بالكمبيوتر وانقر فوق **تقديم**. إذا لم يكن لديك رمز الخدمة الخاص بالكمبيوتر، فانقر فوق **اآتشاف رمز الخدمة** لكي تسمح بالاآتشاف التلقائي لرمز الخدمة الخاصة بالكمبيوتر.

**ملاحظة:** في حالة عدم اآتشاف رمز الخدمة تلقائيًا، فحدد المنتج الخاص بك من ضمن فئات المنتجات.

- **4** انقر فوق **عرض برامج التشغيل والتنزيلات**.
- **5** في القائمة المنسدلة **نظام التشغيل** حدد نظام التشغيل المثبت على الكمبيوتر لديك.
	- **6** انقر فوق **BIOS**) نظام الإدخال والإخراج الأساسي)**.**
	- **7** انرق فوق **تنزيل الملف** لتنزيل أحدث إصدار من BIOS . للكمبيوتر
		- **8** على الصفحة التالية، حدد **تنزيل ملف واحد** وانقر فوق **متابعة**.
- **9** قم بحفظ الملف وبمجرد اآتمال التنزيل، انتقل إلى المجلد الذي حفظت فيه ملف تحديث BIOS.
- **10** انقر نقرًا مزدوجًا فوق رمز ملف تحديث نظام BIOS واتبع الإرشادات التي تظهر على الشاشة.

## **إعادة ترآيب وحدة الكاميرا**

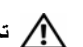

**تحذير: قبل العمل داخل الكمبيوتر، قم بقراءة معلومات الأمان الواردة مع جهاز الكمبيوتر واتبع الخطوات** الواردة في "قبل أن تبدأ" في الصفحة 9. ويعد إنهاء العمل بداخل الكمبيوتر، اتبع الارشادات الواردة في **"بعد العمل داخل الكمبيوتر" في الصفحة .11 لمزيد من المعلومات حول أفضل ممارسات الأمان، انظر Homepage Compliance Regulatory) الصفحة الرئيسية للتوافق التنظيمي) .dell.com/regulatory\_compliance التالي الموقع على**

### **الإجراء**

- **1** قم بمحازاة وحدة الكاميرا على الغطاء الخلفي للشاشة.
	- **2** قم بتوصيل آبل الكاميرا بموصل وحدة الكاميرا.
- **3** قم بلصق الشرائط المثبتة لوحدة الكاميرا في الغطاء الخلفي للشاشة.

- **1** أعد وضع إطار الشاشة. انظر "إعادة وضع إطار الشاشة" في الصفحة .63  **2** أعد وضع مجموعة الشاشة. انظر "إعادة وضع مجموعة الشاشة" في الصفحة .60 3 اتبع الإرشادات من الخطوة 3 إلى الخطوة 9 في "إعادة تركيب لوحة النظام" في الصفحة 50.  **4** أعد ترآيب مسند راحة اليد. انظر "إعادة ترآيب مجموعة مسند راحة اليد" في الصفحة .36  **5** أعد وضع لوحة المفاتيح. انظر "إعادة وضع لوحة المفاتيح" في الصفحة .20  **6** أعد وضع البطاقة اللاسلكية المصغرة. انظر "إعادة ترآيب بطاقة Card-Mini اللاسلكية" في الصفحة .31
- **7** اتبع الإرشادات من الخطوة 3 إلى الخطوة 5 " في إعادة وضع محرك (محرآات) الأقراص الثابتة" في الصفحة .28
	- **8** أعد وضع وحدة (وحدات) الذاآرة. انظر "إعادة وضع وحدة (وحدات) الذاآرة" في الصفحة .24
		- **9** أعد وضع غطاء القاعدة. انظر "إعادة وضع غطاء القاعدة" في الصفحة .22
	- **10** اتبع الإرشادات من الخطوة 3 إلى الخطوة 4 " في إعادة ترآيب محرك الأقراص الضوئية" في الصفحة .16
		- **11** أعد وضع البطارية. انظر "إعادة وضع البطارية" في الصفحة .13

- **1** قم بإزالة الشرائط المثبتة لوحدة الكاميرا في الغطاء الخلفي للشاشة.
	- **2** افصل آابل الكاميرا عن وحدة الكاميرا.
	- **3** قم بإزالة وحدة الكاميرا بعيدًا عن الغطاء الخلفي للشاشة.

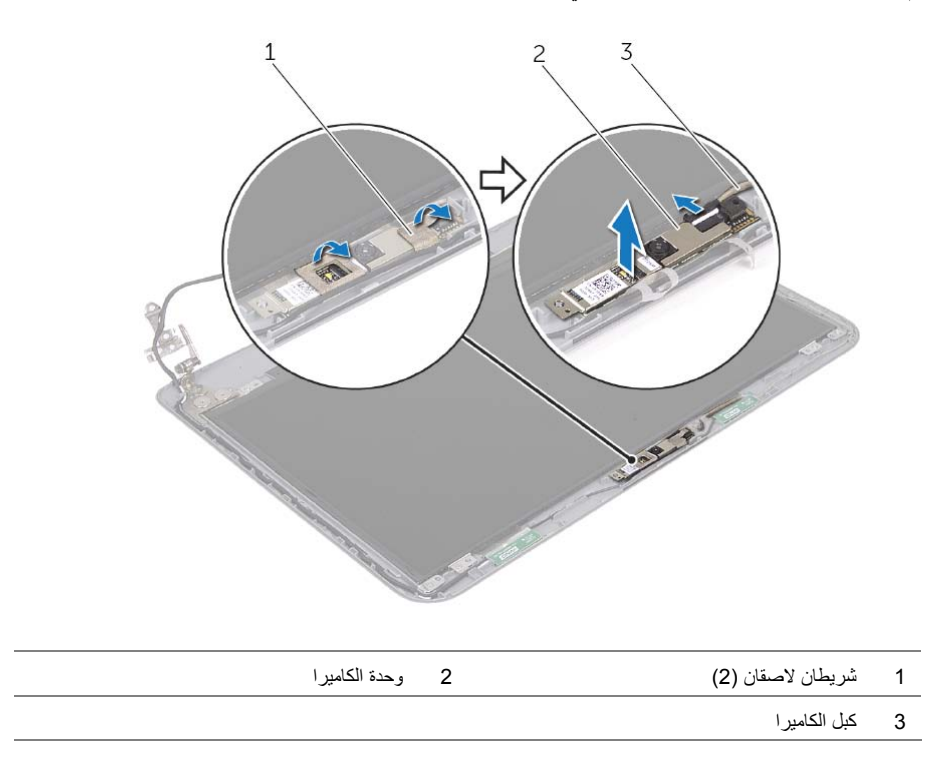

## **إزالة وحدة الكاميرا**

## **تحذير: قبل العمل داخل الكمبيوتر، قم بقراءة معلومات الأمان الواردة مع جهاز الكمبيوتر واتبع الخطوات** الواردة في "قبل أن تبدأ" في الصفحة 9. ويعد إنهاء العمل بداخل الكمبيوتر، اتبع الارشادات الواردة في

**"بعد العمل داخل الكمبيوتر" في الصفحة .11 لمزيد من المعلومات حول أفضل ممارسات الأمان، انظر Homepage Compliance Regulatory) الصفحة الرئيسية للتوافق التنظيمي) .dell.com/regulatory\_compliance التالي الموقع على**

- **1** قم بإزالة البطارية. انظر "إزالة البطارية" في الصفحة .12  **2** اتبع الإرشادات من الخطوة 1 إلى الخطوة 2 " في إزالة محرك الأقراص الضوئية" في الصفحة .14  **3** قم بإزالة غطاء القاعدة. انظر "إزالة غطاء القاعدة" في الصفحة .21  **4** قم بإزالة وحدة (وحدات) الذاآرة. انظر "إزالة وحدة (وحدات) الذاآرة" في الصفحة .23 5 اتبع الإرشادات من الخطوة 1 إلى الخطوة 3 في "إزالة محرك الأقراص الثابتة" في الصفحة 25.  **6** قم بإزالة البطاقة اللاسلكية المصغرة. انظر "إزالة بطاقة Card-Mini اللاسلكية" في الصفحة .29  **7** قم بإزالة لوحة المفاتيح. انظر "إزالة لوحة المفاتيح" في الصفحة .17
	- **8** قم بإزالة مسند راحة اليد. انظر "إزالة مسند راحة اليد" في الصفحة .32
	- **9** اتبع الإرشادات من الخطوة 1 إلى الخطوة 8 " في إزالة لوحة النظام" في الصفحة .47
		- **10** قم بإزالة مجموعة الشاشة. انظر "إزالة مجموعة الشاشة" في الصفحة .58
			- **11** قم بإزالة إطار الشاشة. انظر "إزالة إطار الشاشة" في الصفحة .61

## **إعادة ترآيب لوحة الشاشة**

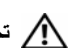

**تحذير: قبل العمل داخل الكمبيوتر، قم بقراءة معلومات الأمان الواردة مع جهاز الكمبيوتر واتبع الخطوات** الواردة في "قبل أن تبدأ" في الصفحة 9. ويعد إنهاء العمل بداخل الكمبيوتر، اتبع الارشادات الواردة في **"بعد العمل داخل الكمبيوتر" في الصفحة .11 لمزيد من المعلومات حول أفضل ممارسات الأمان، انظر Homepage Compliance Regulatory) الصفحة الرئيسية للتوافق التنظيمي) .dell.com/regulatory\_compliance التالي الموقع على**

### **الإجراء**

- **1** صل آبل الشاشة بموصل لوحة الشاشة.
	- **2** الصق الشريط المثبت لكبل الشاشة.
- **3** ضع لوحة الشاشة على الغطاء الخلفي للشاشة وقم بحازاة فتحات المسامير الموجودة في لوحة الشاشة مع فتحات المسامير الموجودة في الغطاء الخلفي للشاشة.
	- **4** أعد تر كبب المسامير اللولبية المثبتة للوحة الشاشة بالغطاء الخلفي للشاشة.

- **1** أعد وضع مفصلات الشاشة. انظر "إعادة ترآيب مفصلات الشاشة" في الصفحة .66
	- **2** أعد وضع إطار الشاشة. انظر "إعادة وضع إطار الشاشة" في الصفحة .63
	- **3** أعد وضع مجموعة الشاشة. انظر "إعادة وضع مجموعة الشاشة" في الصفحة .60
- **4** اتبع الإرشادات من الخطوة 3 إلى الخطوة 9 " في إعادة ترآيب لوحة النظام" في الصفحة .50
	- 5 أعد تركيب مسند راحة اليد. انظر "إعادة تركيب مجموعة مسند راحة اليد" في الصفحة 36.
		- **6** أعد وضع لوحة المفاتيح. انظر "إعادة وضع لوحة المفاتيح" في الصفحة .20
- **7** أعد وضع البطاقة اللاسلكية المصغرة. انظر "إعادة ترآيب بطاقة Card-Mini اللاسلكية" في الصفحة .31
- **8** اتبع الإرشادات من الخطوة 3 إلى الخطوة 5 " في إعادة وضع محرك (محرآات) الأقراص الثابتة" في الصفحة .28
	- **9** أعد وضع وحدة (وحدات) الذاآرة. انظر "إعادة وضع وحدة (وحدات) الذاآرة" في الصفحة .24
		- **10** أعد وضع غطاء القاعدة. انظر "إعادة وضع غطاء القاعدة" في الصفحة .22
	- **11** اتبع الإرشادات من الخطوة 3 إلى الخطوة 4 " في إعادة ترآيب محرك الأقراص الضوئية" في الصفحة .16
		- **12** أعد وضع البطارية. انظر "إعادة وضع البطارية" في الصفحة .13

- **1** قم بإزالة المسامير اللولبية المثبتة للوحة الشاشة بالغطاء الخلفي للشاشة.
	- **2** ارفع لوحة الشاشة برفق واقلبها.

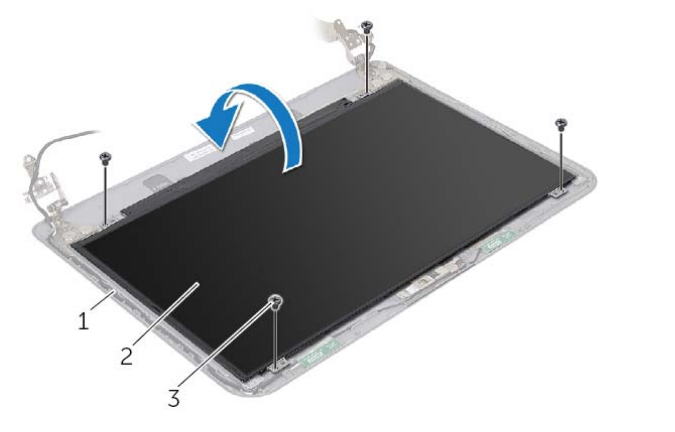

- 1 الغطاء الخلفي للشاشة 2 لوحة الشاشة
	- 3 المسمار )4(
	- **3** قم بإزالة الشريط الملصق فوق آبل الشاشة.
	- **4** افصل آبل الشاشة من موصل آبل لوحة الشاشة.

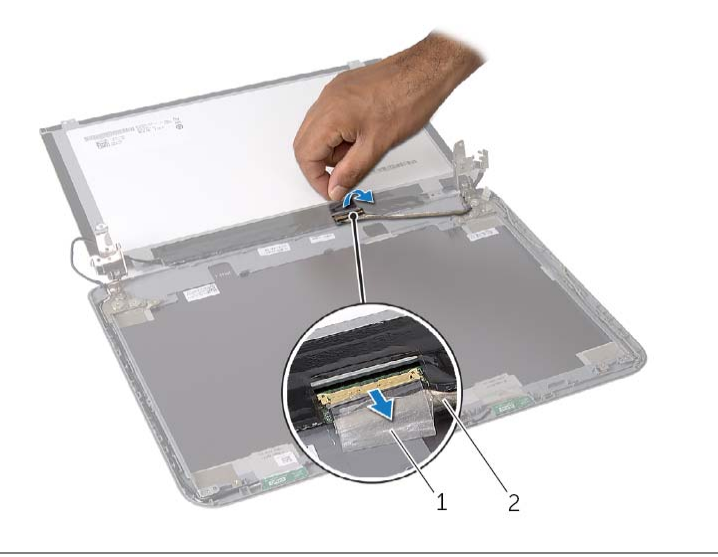

## **إزالة لوحة الشاشة**

**تحذير: قبل العمل داخل الكمبيوتر، قم بقراءة معلومات الأمان الواردة مع جهاز الكمبيوتر واتبع الخطوات** الواردة في "قبل أن تبدأ" في الصفحة 9. ويعد إنهاء العمل بداخل الكمبيوتر، اتبع الارشادات الواردة في **"بعد العمل داخل الكمبيوتر" في الصفحة .11 لمزيد من المعلومات حول أفضل ممارسات الأمان، انظر Homepage Compliance Regulatory) الصفحة الرئيسية للتوافق التنظيمي) .dell.com/regulatory\_compliance التالي الموقع على**

- **1** قم بإزالة البطارية. انظر "إزالة البطارية" في الصفحة .12  **2** اتبع الإرشادات من الخطوة 1 إلى الخطوة 2 " في إزالة محرك الأقراص الضوئية" في الصفحة .14  **3** قم بإزالة غطاء القاعدة. انظر "إزالة غطاء القاعدة" في الصفحة .21  **4** قم بإزالة وحدة (وحدات) الذاآرة. انظر "إزالة وحدة (وحدات) الذاآرة" في الصفحة .23  **5** اتبع الإرشادات من الخطوة 1 إلى الخطوة 3 " في إزالة محرك الأقراص الثابتة" في الصفحة .25  **6** قم بإزالة البطاقة اللاسلكية المصغرة. انظر "إزالة بطاقة Card-Mini اللاسلكية" في الصفحة .29  **7** قم بإزالة لوحة المفاتيح. انظر "إزالة لوحة المفاتيح" في الصفحة .17  **8** قم بإزالة مسند راحة اليد. انظر "إزالة مسند راحة اليد" في الصفحة .32  **9** اتبع الإرشادات من الخطوة 1 إلى الخطوة 8 " في إزالة لوحة النظام" في الصفحة .47 **10** قم بإزالة مجموعة الشاشة. انظر "إزالة مجموعة الشاشة" في الصفحة .58
	- **11** قم بإزالة إطار الشاشة. انظر "إزالة إطار الشاشة" في الصفحة .61
	- **12** قم بإزالة مفصلات الشاشة. انظر "إزالة مفصلات الشاشة" في الصفحة .64

## **إعادة ترآيب مفصلات الشاشة**

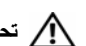

**تحذير: قبل العمل داخل الكمبيوتر، قم بقراءة معلومات الأمان الواردة مع جهاز الكمبيوتر واتبع الخطوات** الواردة في "قبل أن تبدأ" في الصفحة 9. ويعد إنهاء العمل بداخل الكمبيوتر، اتبع الارشادات الواردة في **"بعد العمل داخل الكمبيوتر" في الصفحة .11 لمزيد من المعلومات حول أفضل ممارسات الأمان، انظر Homepage Compliance Regulatory) الصفحة الرئيسية للتوافق التنظيمي) .dell.com/regulatory\_compliance التالي الموقع على**

### **الإجراء**

- **1** قم بمحاذاة فتحات المسامير الموجودة في مفصلات الشاشة مع فتحات المسامير الموجودة في الغطاء الخلفي للشاشة.
	- **2** أعد ترآيب المسامير المثبتة لمفصلات الشاشة في الغطاء الخلفي للشاشة.

- **1** أعد وضع إطار الشاشة. انظر "إعادة وضع إطار الشاشة" في الصفحة .63
- **2** أعد وضع مجموعة الشاشة. انظر "إعادة وضع مجموعة الشاشة" في الصفحة .60
- 3 اتبع الإرشادات من الخطوة 3 إلى الخطوة 9 في "إعادة تركيب لوحة النظام" في الصفحة 50.
	- **4** أعد ترآيب مسند راحة اليد. انظر "إعادة ترآيب مجموعة مسند راحة اليد" في الصفحة .36
		- **5** أعد وضع لوحة المفاتيح. انظر "إعادة وضع لوحة المفاتيح" في الصفحة .20
		- **6** أعد وضع غطاء القاعدة. انظر "إعادة وضع غطاء القاعدة" في الصفحة .22
- **7** اتبع الإرشادات من الخطوة 3 إلى الخطوة 4 " في إعادة ترآيب محرك الأقراص الضوئية" في الصفحة .16
	- **8** أعد وضع البطارية. انظر "إعادة وضع البطارية" في الصفحة .13

- **1** قم بإزالة المسامير المثبتة لمفصلات الشاشة بالغطاء الخلفي للشاشة.
	- **2** ارفع مفصلات الشاشة خارج الغطاء الخلفي للشاشة.

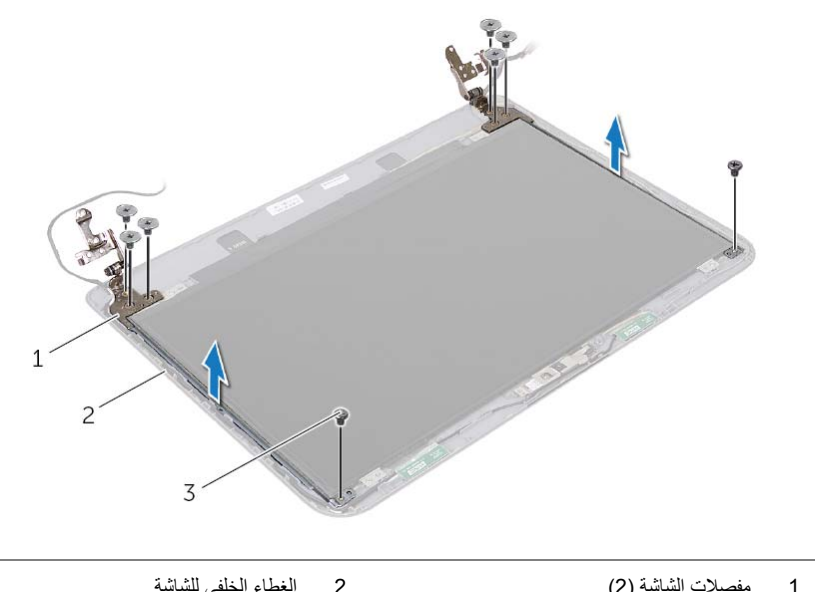

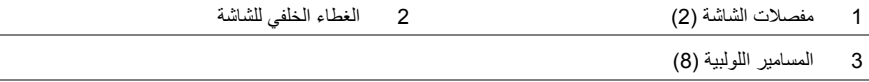

## **إزالة مفصلات الشاشة**

**تحذير: قبل العمل داخل الكمبيوتر، قم بقراءة معلومات الأمان الواردة مع جهاز الكمبيوتر واتبع الخطوات** الواردة في "قبل أن تبدأ" في الصفحة 9. ويعد إنهاء العمل بداخل الكمبيوتر، اتبع الارشادات الواردة في **"بعد العمل داخل الكمبيوتر" في الصفحة .11 لمزيد من المعلومات حول أفضل ممارسات الأمان، انظر Homepage Compliance Regulatory) الصفحة الرئيسية للتوافق التنظيمي) .dell.com/regulatory\_compliance التالي الموقع على**

- **1** قم بإزالة البطارية. انظر "إزالة البطارية" في الصفحة .12  **2** اتبع الإرشادات من الخطوة 1 إلى الخطوة 2 " في إزالة محرك الأقراص الضوئية" في الصفحة .14  **3** قم بإزالة غطاء القاعدة. انظر "إزالة غطاء القاعدة" في الصفحة .21  **4** قم بإزالة لوحة المفاتيح. انظر "إزالة لوحة المفاتيح" في الصفحة .17  **5** قم بإزالة مسند راحة اليد. انظر "إزالة مسند راحة اليد" في الصفحة .32  **6** اتبع الإرشادات من الخطوة 1 إلى الخطوة 8 " في إزالة لوحة النظام" في الصفحة .47
	- **7** قم بإزالة مجموعة الشاشة. انظر "إزالة مجموعة الشاشة" في الصفحة .58
		- **8** قم بإزالة إطار الشاشة. انظر "إزالة إطار الشاشة" في الصفحة .61

## **إعادة وضع إطار الشاشة**

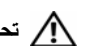

**تحذير: قبل العمل داخل الكمبيوتر، قم بقراءة معلومات الأمان الواردة مع جهاز الكمبيوتر واتبع الخطوات** الواردة في "قبل أن تبدأ" في الصفحة 9. ويعد إنهاء العمل بداخل الكمبيوتر، اتبع الارشادات الواردة في **"بعد العمل داخل الكمبيوتر" في الصفحة .11 لمزيد من المعلومات حول أفضل ممارسات الأمان، انظر Homepage Compliance Regulatory) الصفحة الرئيسية للتوافق التنظيمي) .dell.com/regulatory\_compliance التالي الموقع على**

### **الإجراء**

- **1** قم بمحازاة إطار الشاشة مع الغطاء الخلفي للشاشة وأدخل إطار الشاشة في مكانه بعناية.
- **2** قم بمحازاة إطار الشاشة مع الغطاء الخلفي للشاشة في مجموعة الشاشة وأدخل أغطية المفصلات في مكانها.

- **1** أعد وضع مجموعة الشاشة. انظر "إعادة وضع مجموعة الشاشة" في الصفحة .60 2 اتبع الإرشادات من الخطوة 3 إلى الخطوة 9 في "إعادة تركيب لوحة النظام" في الصفحة 50.  **3** أعد ترآيب مسند راحة اليد. انظر "إعادة ترآيب مجموعة مسند راحة اليد" في الصفحة .36  **4** أعد وضع لوحة المفاتيح. انظر "إعادة وضع لوحة المفاتيح" في الصفحة .20  **5** أعد وضع غطاء القاعدة. انظر "إعادة وضع غطاء القاعدة" في الصفحة .22
- **6** اتبع الإرشادات من الخطوة 3 إلى الخطوة 4 " في إعادة ترآيب محرك الأقراص الضوئية" في الصفحة .16
	- **7** أعد وضع البطارية. انظر "إعادة وضع البطارية" في الصفحة .13

 **1** اضغط على أغطية المفصلات الموجودة على الجوانب وارفع أغطية المفصلات لإزالتها من مجموعة الشاشة.

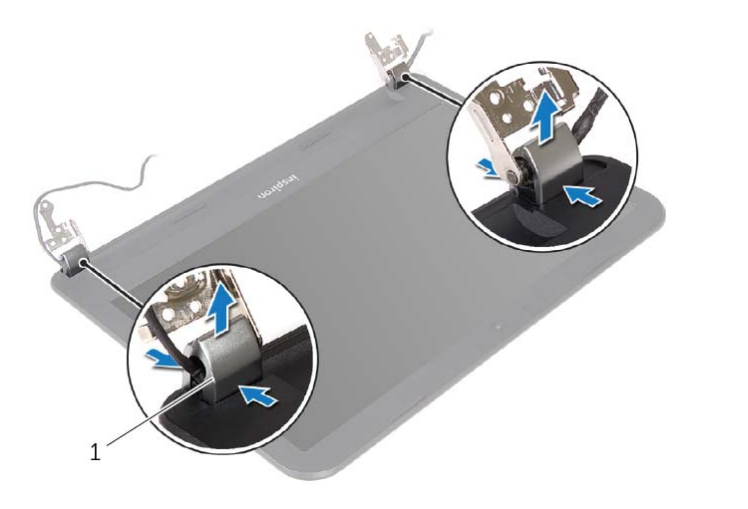

- 1 أغطية المفصلات )2(
- **2** باستخدام أطراف أصابعك، ارفع الحافة الداخلية لإطار الشاشة بعناية.
	- **3** قم بإزالة حافة الشاشة من الغطاء الخلفي للشاشة.

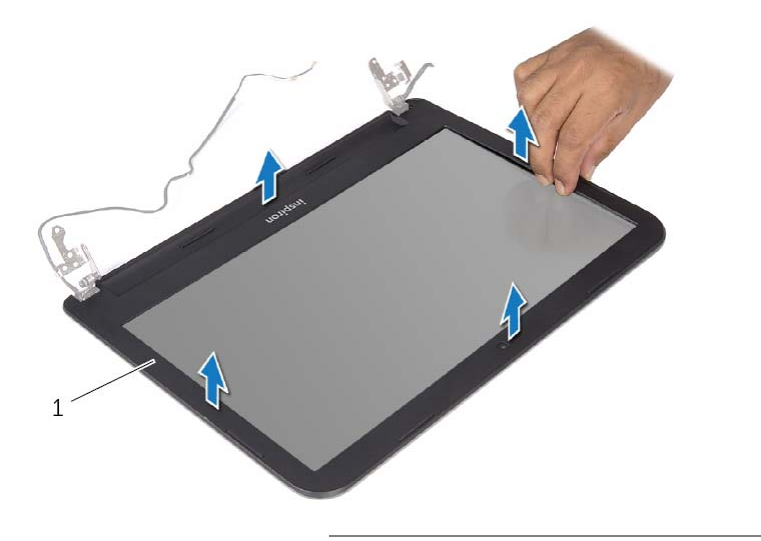

<sup>1</sup>إطار الشاشة

## **إزالة إطار الشاشة**

#### **تحذير: قبل العمل داخل الكمبيوتر، قم بقراءة معلومات الأمان الواردة مع جهاز الكمبيوتر واتبع الخطوات** الواردة في "قبل أن تبدأ" في الصفحة 9. ويعد إنهاء العمل بداخل الكمبيوتر ، اتبع الإرشادات الواردة في **"بعد العمل داخل الكمبيوتر" في الصفحة .11 لمزيد من المعلومات حول أفضل ممارسات الأمان، انظر Homepage Compliance Regulatory) الصفحة الرئيسية للتوافق التنظيمي) .dell.com/regulatory\_compliance التالي الموقع على**

- **1** قم بإزالة البطارية. انظر "إزالة البطارية" في الصفحة .12  **2** اتبع الإرشادات من الخطوة 1 إلى الخطوة 2 " في إزالة محرك الأقراص الضوئية" في الصفحة .14
	- **3** قم بإزالة غطاء القاعدة. انظر "إزالة غطاء القاعدة" في الصفحة .21
	- **4** قم بإزالة لوحة المفاتيح. انظر "إزالة لوحة المفاتيح" في الصفحة .17
	- **5** قم بإزالة مسند راحة اليد. انظر "إزالة مسند راحة اليد" في الصفحة .32
	- **6** اتبع الإرشادات من الخطوة 1 إلى الخطوة 8 " في إزالة لوحة النظام" في الصفحة .47
		- **7** قم بإزالة مجموعة الشاشة. انظر "إزالة مجموعة الشاشة" في الصفحة .58

## **إعادة وضع مجموعة الشاشة**

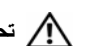

**تحذير: قبل العمل داخل الكمبيوتر، قم بقراءة معلومات الأمان الواردة مع جهاز الكمبيوتر واتبع الخطوات** الواردة في "قبل أن تبدأ" في الصفحة 9. ويعد إنهاء العمل بداخل الكمبيوتر، اتبع الارشادات الواردة في **"بعد العمل داخل الكمبيوتر" في الصفحة .11 لمزيد من المعلومات حول أفضل ممارسات الأمان، انظر Homepage Compliance Regulatory) الصفحة الرئيسية للتوافق التنظيمي) .dell.com/regulatory\_compliance التالي الموقع على**

## **الإجراء**

- **1** ضع مجموعة الشاشة على قاعدة الكمبيوتر وقم بمحازاة فتحات المسامير الموجودة مجموعة الشاشة مع فتحات المسامير الموجودة في قاعدة الكمبيوتر.
	- **2** أعد تر كبب المسامير المثبتة لمجموعة الشاشة في قاعدة الكمبيوتر .
	- **3** قم بتوجيه آبل الهوائي خلال أدلة التوجيه الموجودة على قاعدة الكمبيوتر.

- 1 اتبع الإرشادات من الخطوة 3 إلى الخطوة 9 في "إعادة تركيب لوحة النظام" في الصفحة 50.
- **2** أعد ترآيب مسند راحة اليد. انظر "إعادة ترآيب مجموعة مسند راحة اليد" في الصفحة .36
	- **3** أعد وضع لوحة المفاتيح. انظر "إعادة وضع لوحة المفاتيح" في الصفحة .20
	- **4** أعد وضع غطاء القاعدة. انظر "إعادة وضع غطاء القاعدة" في الصفحة .22
- 5 اتبع الإرشادات من الخطوة 3 إلى الخطوة 4 في "إعادة تركيب محرك الأقراص الضوئية" في الصفحة 16.
	- **6** أعد وضع البطارية. انظر "إعادة وضع البطارية" في الصفحة .13

- **1** لاحظ توجيه آبل الهوائي وقم بإزالة الكبل من أدلة التوجيه.
- **2** قم بإزالة المسامير المثبتة لمجموعة الشاشة في قاعدة الكمبيوتر.
	- **3** ارفع مجموعة الشاشة إلى خارج قاعدة الكمبيوتر.

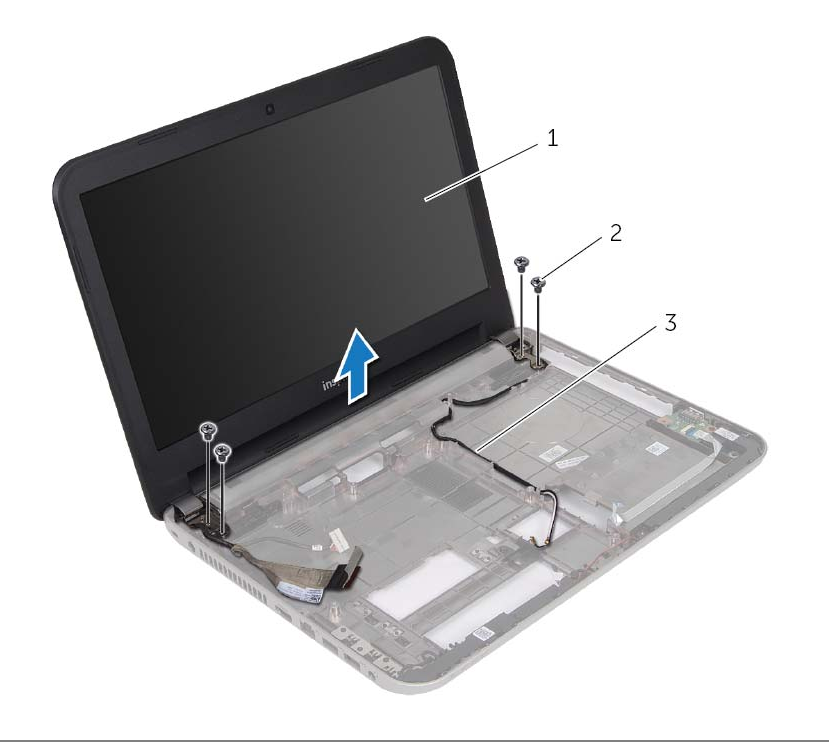

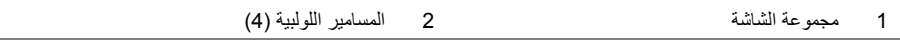

3 أدلة التوجيه

## **إزالة مجموعة الشاشة**

**تحذير: قبل العمل داخل الكمبيوتر، قم بقراءة معلومات الأمان الواردة مع جهاز الكمبيوتر واتبع الخطوات** الواردة في "قبل أن تبدأ" في الصفحة 9. وبعد إنهاء العمل بداخل الكمبيوتر، اتبع الإرشادات الواردة في **"بعد العمل داخل الكمبيوتر" في الصفحة .11 لمزيد من المعلومات حول أفضل ممارسات الأمان، انظر Homepage Compliance Regulatory) الصفحة الرئيسية للتوافق التنظيمي) .dell.com/regulatory\_compliance التالي الموقع على**

- **1** قم بإزالة البطارية. انظر "إزالة البطارية" في الصفحة .12
- **2** اتبع الإرشادات من الخطوة 1 إلى الخطوة 2 " في إزالة محرك الأقراص الضوئية" في الصفحة .14
	- **3** قم بإزالة غطاء القاعدة. انظر "إزالة غطاء القاعدة" في الصفحة .21
	- **4** قم بإزالة لوحة المفاتيح. انظر "إزالة لوحة المفاتيح" في الصفحة .17
	- **5** قم بإزالة مسند راحة اليد. انظر "إزالة مسند راحة اليد" في الصفحة .32
	- **6** اتبع الإرشادات من الخطوة 1 إلى الخطوة 8 " في إزالة لوحة النظام" في الصفحة .47

## **إعادة وضع مكبرات الصوت**

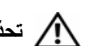

**تحذير: قبل العمل داخل الكمبيوتر، قم بقراءة معلومات الأمان الواردة مع جهاز الكمبيوتر واتبع الخطوات** الواردة في "قبل أن تبدأ" في الصفحة 9. ويعد إنهاء العمل بداخل الكمبيوتر، اتبع الارشادات الواردة في **"بعد العمل داخل الكمبيوتر" في الصفحة .11 لمزيد من المعلومات حول أفضل ممارسات الأمان، انظر Homepage Compliance Regulatory) الصفحة الرئيسية للتوافق التنظيمي) .dell.com/regulatory\_compliance التالي الموقع على**

## **الإجراء**

- **1** باستخدم دعامات المحازاة الموجودة على قاعدة الكمبيوتر قم بوضع مكبرات الصوت في موضعها.
	- **2** قم بتوجيه آبل مكبرات الصوت خلال أدلة التوجيه الموجودة على قاعدة الكمبيوتر.

- 1 اتبع الإرشادات من الخطوة 3 إلى الخطوة 9 في "إعادة تركيب لوحة النظام" في الصفحة 50.
- **2** أعد ترآيب مسند راحة اليد. انظر "إعادة ترآيب مجموعة مسند راحة اليد" في الصفحة .36
	- **3** أعد وضع لوحة المفاتيح. انظر "إعادة وضع لوحة المفاتيح" في الصفحة .20
	- **4** أعد وضع غطاء القاعدة. انظر "إعادة وضع غطاء القاعدة" في الصفحة .22
- 5 اتبع الإرشادات من الخطوة 3 إلى الخطوة 4 في "إعادة تركيب محرك الأقراص الضوئية" في الصفحة 16.
	- **6** أعد وضع البطارية. انظر "إعادة وضع البطارية" في الصفحة .13

- **1** لاحظ توجيه آبل مكبر الصوت وقم بإزالة الكبل من أدلة التوجيه الخاصة به.
	- **2** ارفع مكبرات الصوت بطول آبل مكبر الصوت خارج قاعدة الكمبيوتر.

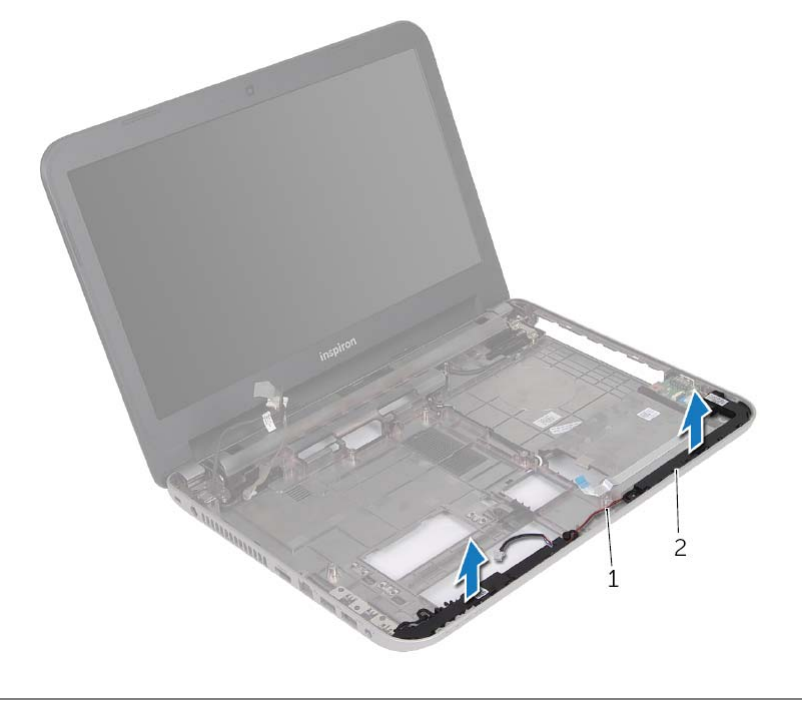

1 آابل مكبر الصوت 2 مكبرات الصوت )2(

## **إزالة مكبرات الصوت**

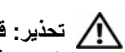

**تحذير: قبل العمل داخل الكمبيوتر، قم بقراءة معلومات الأمان الواردة مع جهاز الكمبيوتر واتبع الخطوات** الواردة في "قبل أن تبدأ" في الصفحة 9. وبعد إنهاء العمل بداخل الكمبيوتر، اتبع الإرشادات الواردة في **"بعد العمل داخل الكمبيوتر" في الصفحة .11 لمزيد من المعلومات حول أفضل ممارسات الأمان، انظر Homepage Compliance Regulatory) الصفحة الرئيسية للتوافق التنظيمي) .dell.com/regulatory\_compliance التالي الموقع على**

- **1** قم بإزالة البطارية. انظر "إزالة البطارية" في الصفحة .12
- **2** اتبع الإرشادات من الخطوة 1 إلى الخطوة 2 " في إزالة محرك الأقراص الضوئية" في الصفحة .14
	- **3** قم بإزالة غطاء القاعدة. انظر "إزالة غطاء القاعدة" في الصفحة .21
	- **4** قم بإزالة لوحة المفاتيح. انظر "إزالة لوحة المفاتيح" في الصفحة .17
	- **5** قم بإزالة مسند راحة اليد. انظر "إزالة مسند راحة اليد" في الصفحة .32
	- **6** اتبع الإرشادات من الخطوة 1 إلى الخطوة 8 " في إزالة لوحة النظام" في الصفحة .47

## **إعادة ترآيب مجموعة التبريد الحراري**

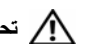

**تحذير: قبل العمل داخل الكمبيوتر، قم بقراءة معلومات الأمان الواردة مع جهاز الكمبيوتر واتبع الخطوات** الواردة في "قبل أن تبدأ" في الصفحة 9. ويعد إنهاء العمل بداخل الكمبيوتر، اتبع الارشادات الواردة في **"بعد العمل داخل الكمبيوتر" في الصفحة .11 لمزيد من المعلومات حول أفضل ممارسات الأمان، انظر Homepage Compliance Regulatory) الصفحة الرئيسية للتوافق التنظيمي) .dell.com/regulatory\_compliance التالي الموقع على**

## **الإجراء**

- **1** قم بتنظيف الشحوم الحرارية من الجزء السفلي لمجموعة التبريد الحراري ثم أعد وضعها.
- **2** قم بمحازاة فتحات المسامير الموجودة في مجموعة التبريد الحراري مع فتحات المسامير الموجودة في لوحة النظام.
- **3** بترتيب تسلسلي، (موضح على المشتت الحراري)، اربط المسامير الستة المثبتة لمجموعة التبريد الحراري في لوحة النظام.

- 1 اتبع الإرشادات من الخطوة 2 إلى الخطوة 9 في "إعادة تركيب لوحة النظام" في الصفحة 50.
	- **2** أعد ترآيب مسند راحة اليد. انظر "إعادة ترآيب مجموعة مسند راحة اليد" في الصفحة .36
		- **3** أعد وضع لوحة المفاتيح. انظر "إعادة وضع لوحة المفاتيح" في الصفحة .20
		- **4** أعد وضع غطاء القاعدة. انظر "إعادة وضع غطاء القاعدة" في الصفحة .22
- 5 اتبع الإرشادات من الخطوة 3 إلى الخطوة 4 في "إعادة تركيب محرك الأقراص الضوئية" في الصفحة 16.
	- **6** أعد وضع البطارية. انظر "إعادة وضع البطارية" في الصفحة .13

- **ملاحظة:** شكل مجموعة التبريد الحراري الموجودة في النظام لديك قد يختلف عن الصورة أدناه.
- **1** بترتيب تسلسلي، (موضح على المشتت الحراري)، فك المسامير الستة المثبتة لمجموعة التبريد الحراري في لوحة النظام.
	- **2** ارفع مجموعة التبريد الحراري بعيدًا عن لوحة النظام.

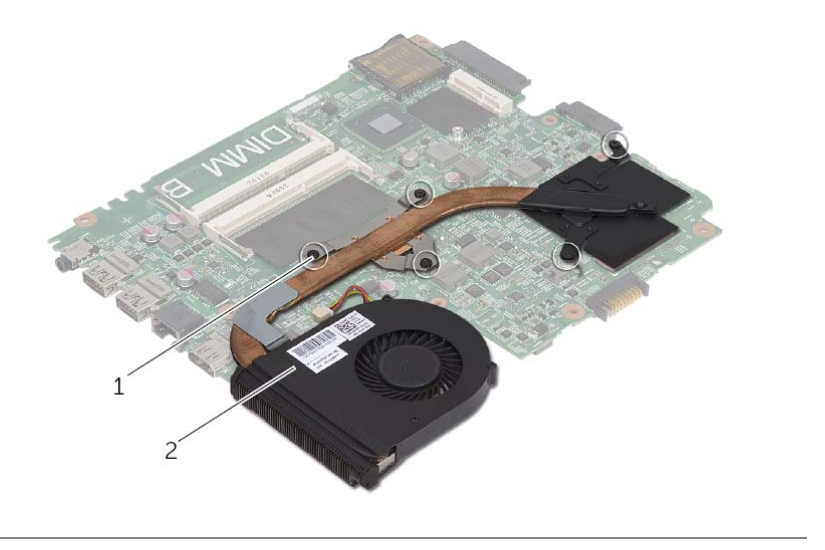

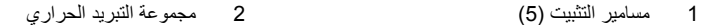

## **إزالة مجموعة التبريد الحراري**

**تحذير: قبل العمل داخل الكمبيوتر، قم بقراءة معلومات الأمان الواردة مع جهاز الكمبيوتر واتبع الخطوات** الواردة في "قبل أن تبدأ" في الصفحة 9. ويعد إنهاء العمل بداخل الكمبيوتر، اتبع الارشادات الواردة في **"بعد العمل داخل الكمبيوتر" في الصفحة .11 لمزيد من المعلومات حول أفضل ممارسات الأمان، انظر Homepage Compliance Regulatory) الصفحة الرئيسية للتوافق التنظيمي) .dell.com/regulatory\_compliance التالي الموقع على**

- **1** قم بإزالة البطارية. انظر "إزالة البطارية" في الصفحة .12
- **2** اتبع الإرشادات من الخطوة 1 إلى الخطوة 2 " في إزالة محرك الأقراص الضوئية" في الصفحة .14
	- **3** قم بإزالة غطاء القاعدة. انظر "إزالة غطاء القاعدة" في الصفحة .21
	- **4** قم بإزالة لوحة المفاتيح. انظر "إزالة لوحة المفاتيح" في الصفحة .17
	- **5** قم بإزالة مسند راحة اليد. انظر "إزالة مسند راحة اليد" في الصفحة .32
	- **6** اتبع الإرشادات من الخطوة 1 إلى الخطوة 9 " في إزالة لوحة النظام" في الصفحة .47

## **إدخال رمز الخدمة في إعداد النظام**

- **1** ابدأ تشغيل الكمبيوتر.
- **2** اضغط على <2F <أثناء اختبار التشغيل الذاتي (POST (للدخول إلى برنامج إعداد النظام.
	- **3** باستخدام مفاتيح الأسهم، حدد **الدخول إلى الإعداد** واضغط على <Enter . <
	- **4** انتقل إلى العروة **الرئيسية** وأدخل رمز الخدمة الخاص بالكمبيوتر في الحقل ر**مز الخدمة**.

## **إعادة ترآيب لوحة النظام**

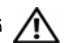

**تحذير: قبل العمل داخل الكمبيوتر، قم بقراءة معلومات الأمان الواردة مع جهاز الكمبيوتر واتبع الخطوات** الواردة في "قبل أن تبدأ" في الصفحة 9. ويعد إنهاء العمل بداخل الكمبيوتر، اتبع الارشادات الواردة في **"بعد العمل داخل الكمبيوتر" في الصفحة .11 لمزيد من المعلومات حول أفضل ممارسات الأمان، انظر Homepage Compliance Regulatory) الصفحة الرئيسية للتوافق التنظيمي) .dell.com/regulatory\_compliance التالي الموقع على**

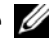

**ملاحظة:** تم تخزين رمز الخدمة الخاص بجهاز الكمبيوتر لديك في لوحة النظام. يجب عليك " إدخال رمز الخدمة" أثناء عملية إعداد النظام بعد إعادة تركيب لوحة النظام.

### **الإجراء**

- **1** قم بإعادة ترآيب مجموعة التبريد الحراري. انظر "إعادة ترآيب مجموعة التبريد الحراري" في الصفحة .54
	- **2** اقلب لوحة النظام.
- **3** أدخل منافذ لوحة النظام داخل الفتحات الموجودة في قاعدة الكمبيوتر وقم بإزاحة فتحة المسمار الموجود في لوحة النظام مع فتحة المسمار الموجود في قاعدة الكمبيوتر.
	- **4** أعد ترآيب المسمار الذي يثبت لوحة النظام بقاعدة الكمبيوتر.
	- **5** قم بتوصيل آبل منفذ مهايئ التيار وآبل مكبر الصوت بموصلات لوحة النظام.
	- **6** قم بتمرير آبل لوحة O/I إلى داخل موصل لوحة النظام واضغط على مزلاج الموصل لتثبيت الكبل.
		- **7** قم بلصق آبل الشاشة في المروحة.
		- **8** قم بإزاحة آبل الشاشة إلى داخل موصل لوحة النظام واضغط على مزلاج الموصل لتثبيت الكبل.
			- **9** قم بلصق الشريط بموصل لوحة النظام.

- 1 أعد وضع البطارية الخلوية المصغرة. انظر "إعادة تركيب البطارية الخلوية المصغرة" في الصفحة 39.
	- **2** أعد ترآيب مسند راحة اليد. انظر "إعادة ترآيب مجموعة مسند راحة اليد" في الصفحة .36
		- **3** أعد وضع لوحة المفاتيح. انظر "إعادة وضع لوحة المفاتيح" في الصفحة .20
- **4** أعد وضع البطاقة اللاسلكية المصغرة. انظر "إعادة ترآيب بطاقة Card-Mini اللاسلكية" في الصفحة .31
- 5 اتبع الإرشادات من الخطوة 3 إلى الخطوة 5 في "إعادة وضع محرك (محركات) الأقراص الثابتة" في الصفحة 28.
	- **6** أعد وضع وحدة (وحدات) الذاآرة. انظر "إعادة وضع وحدة (وحدات) الذاآرة" في الصفحة .24
		- **7** أعد وضع غطاء القاعدة. انظر "إعادة وضع غطاء القاعدة" في الصفحة .22
	- **8** اتبع الإرشادات من الخطوة 3 إلى الخطوة 4 " في إعادة ترآيب محرك الأقراص الضوئية" في الصفحة .16
		- **9** أعد وضع البطارية. انظر "إعادة وضع البطارية" في الصفحة .13
- **6** قم بفك المسمار اللولبي الذي يثبت لوحة النظام بقاعدة الكمبيوتر.
- **7** ارفع لوحة النظام بزاوية وحرر منافذ لوحة النظام من الفتحات الموجودة على قاعدة الكمبيوتر.
	- **8** ارفع مجموعة لوحة النظام من قاعدة الكمبيوتر.

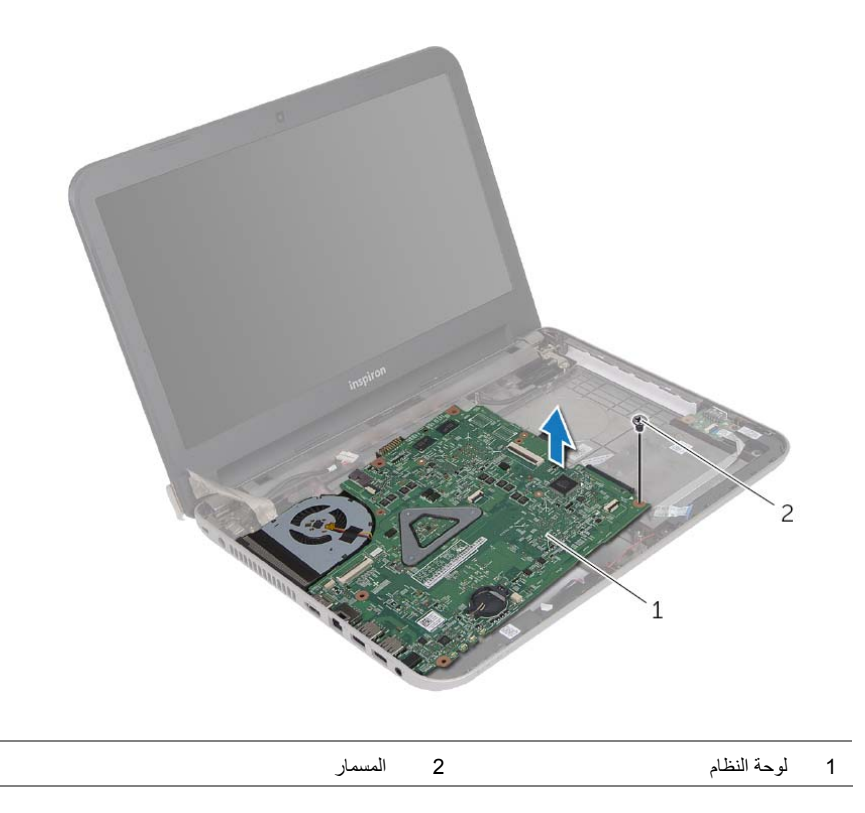

- **9** اقلب لوحة النظام.
- **10** قم بإزالة مجموعة التبريد الحراري. انظر "إزالة مجموعة التبريد الحراري" في الصفحة .52

- **1** قم بلصق الشريط الذي يثبت آبل الشاشة بموصل لوحة النظام.
- **2** ارفع مزلاج الموصل، وباستخدام عروة السحب، افصل آبل الشاشة من موصل لوحة النظام.
	- **3** قم بإزالة كبل الشاشة من المروحة.
- **4** ارفع مزلاج الموصل، وباستخدام عروة السحب، افصل آبل لوحة O/I من موصل لوحة النظام.
	- **5** افصل آبل منفذ مهايئ التيار وآبل مكبر الصوت من موصلات لوحة النظام.

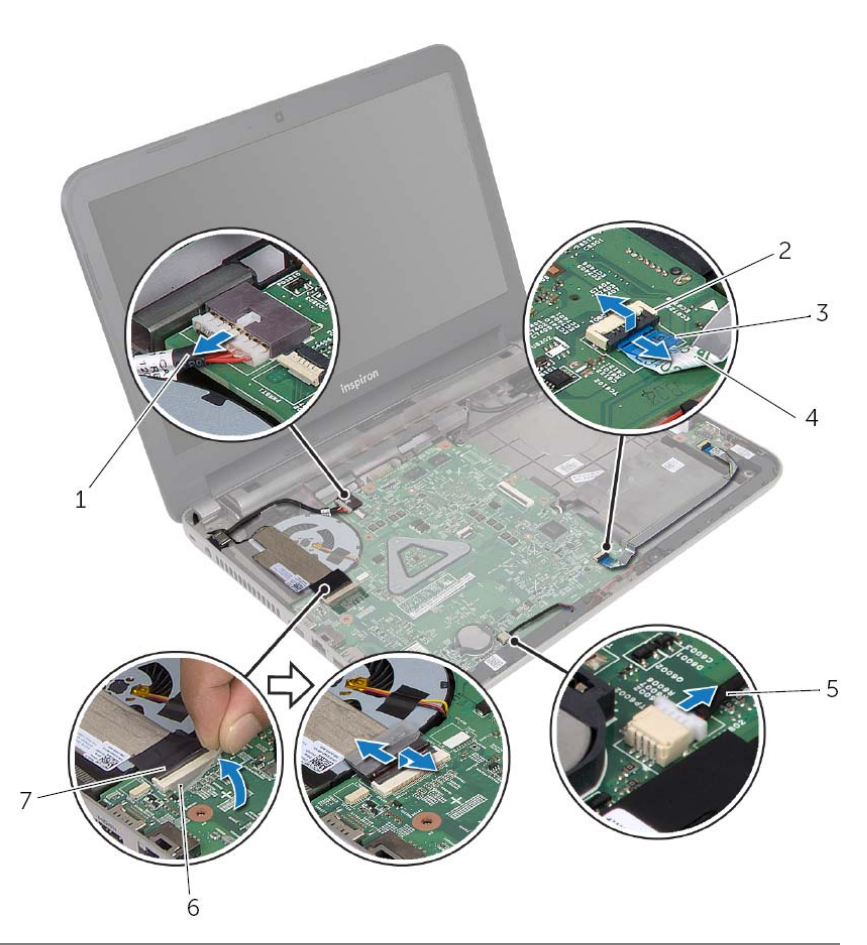

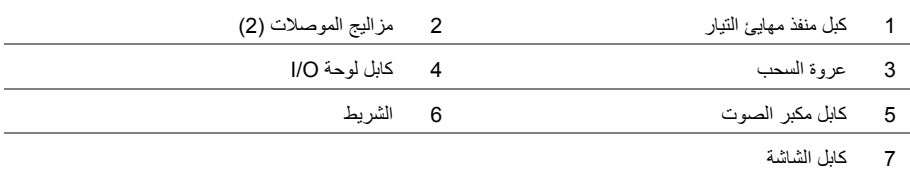

## **إزالة لوحة النظام**

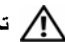

**تحذير: قبل العمل داخل الكمبيوتر، قم بقراءة معلومات الأمان الواردة مع جهاز الكمبيوتر واتبع الخطوات** الواردة في "قبل أن تبدأ" في الصفحة 9. ويعد إنهاء العمل بداخل الكمبيوتر، اتبع الارشادات الواردة في **"بعد العمل داخل الكمبيوتر" في الصفحة .11 لمزيد من المعلومات حول أفضل ممارسات الأمان، انظر Homepage Compliance Regulatory) الصفحة الرئيسية للتوافق التنظيمي) .dell.com/regulatory\_compliance التالي الموقع على**

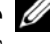

**ملاحظة:** تم تخزين رمز الخدمة الخاص بجهاز الكمبيوتر لديك في لوحة النظام. يجب إدخال "رمز الخدمة" بعد إعادة تركيب لوحة النظام.

**ملاحظة:** قبل فصل الكبلات عن لوحة النظام، لاحظ موقع الموصلات بحيث يمكنك إعادة توصيلها بطريقة صحيحة بعد إعادة وضع لوحة النظام.

- **1** قم بإزالة البطارية. انظر "إزالة البطارية" في الصفحة .12
- 2 اتبع الإرشادات من الخطوة 1 إلى الخطوة 2 في "إزالة محرك الأقراص الضوئية" في الصفحة 14.
	- **3** قم بإزالة غطاء القاعدة. انظر "إزالة غطاء القاعدة" في الصفحة .21
	- **4** قم بإزالة وحدة (وحدات) الذاآرة. انظر "إزالة وحدة (وحدات) الذاآرة" في الصفحة .23
	- **5** اتبع الإرشادات من الخطوة 1 إلى الخطوة 3 " في إزالة محرك الأقراص الثابتة" في الصفحة .25
- **6** قم بإزالة البطاقة اللاسلكية المصغرة. انظر "إزالة بطاقة Card-Mini اللاسلكية" في الصفحة .29
	- **7** قم بإزالة لوحة المفاتيح. انظر "إزالة لوحة المفاتيح" في الصفحة .17
	- **8** قم بإزالة مسند راحة اليد. انظر "إزالة مسند راحة اليد" في الصفحة .32
	- **9** قم بإزالة البطارية الخلوية المصغرة انظر "إزالة البطارية الخلوية المصغرة" في الصفحة .37

## **إعادة وضع منفذ مهايئ التيار**

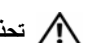

**تحذير: قبل العمل داخل الكمبيوتر، قم بقراءة معلومات الأمان الواردة مع جهاز الكمبيوتر واتبع الخطوات** الواردة في "قبل أن تبدأ" في الصفحة 9. ويعد إنهاء العمل بداخل الكمبيوتر، اتبع الارشادات الواردة في **"بعد العمل داخل الكمبيوتر" في الصفحة .11 لمزيد من المعلومات حول أفضل ممارسات الأمان، انظر Homepage Compliance Regulatory) الصفحة الرئيسية للتوافق التنظيمي) .dell.com/regulatory\_compliance التالي الموقع على**

### **الإجراء**

- **1** قم بإزاحة منفذ مهايئ التيار إلى مكانه.
- **2** قم بتوجيه آبل منفذ مهايئ التيار عبر أدلة التوجيه الموجودة على قاعدة الكمبيوتر.
	- **3** قم بتوصيل آبل موصل مهايئ التيار بلوحة النظام.
		- **4** قم بلصق آبل الشاشة في المروحة.
- **5** قم بإزاحة آبل الشاشة إلى داخل موصل لوحة النظام واضغط على مزلاج الموصل لتثبيت الكبل.
	- **6** ضع الملصق على لوحة النظام.

- **1** أعد ترآيب مسند راحة اليد. انظر "إعادة ترآيب مجموعة مسند راحة اليد" في الصفحة .36
	- **2** أعد وضع لوحة المفاتيح. انظر "إعادة وضع لوحة المفاتيح" في الصفحة .20
- **3** اتبع الإرشادات من الخطوة 3 إلى الخطوة 5 " في إعادة وضع محرك (محرآات) الأقراص الثابتة" في الصفحة .28
	- **4** أعد وضع غطاء القاعدة. انظر "إعادة وضع غطاء القاعدة" في الصفحة .22
		- **5** أعد وضع البطارية. انظر "إعادة وضع البطارية" في الصفحة .13

 **5** افصل آبل منفذ مهايئ التيار عن لوحة النظام.

- **6** لاحظ توجيه آبل منفذ مهايئ التيار وقم بإزالته من أدلة التوجيه الموجودة في قاعدة الكمبيوتر.
	- **7** ارفع منفذ مهايئ التيار مع الكبل الخاص به بعيدًا عن قاعدة الكمبيوتر.

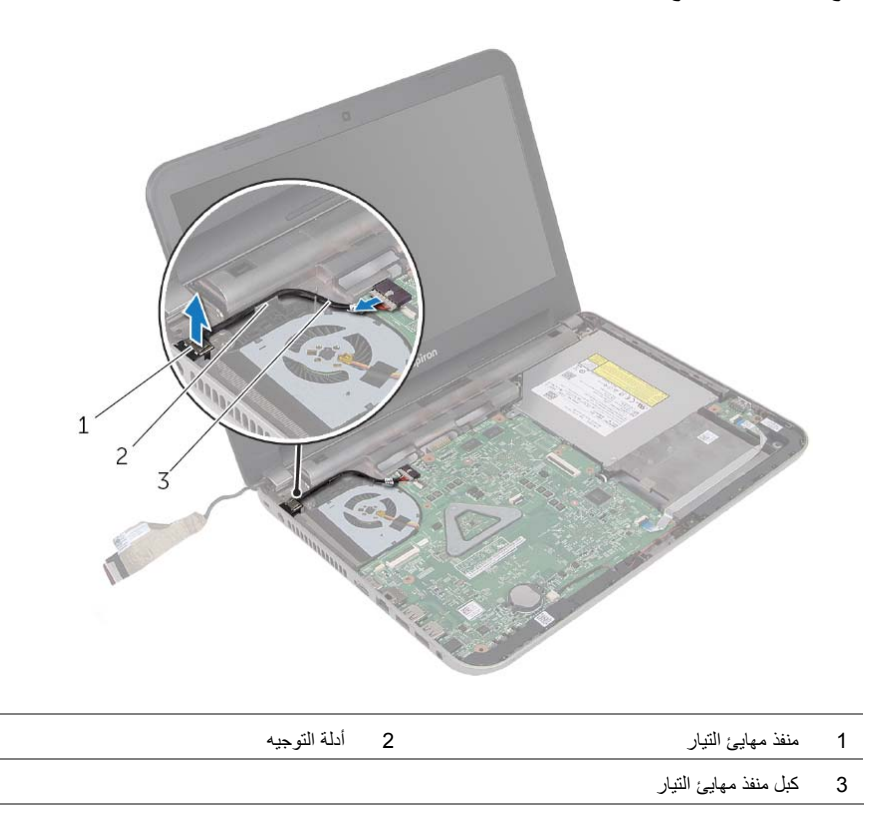

- **1** قم بإزالة الشريط الذي يثبت آبل الشاشة بموصل آبل الشاشة.
- **2** ارفع مزلاج الموصل واسحب الشريط لفصل آبل الشاشة من موصل آبل الشاشة.

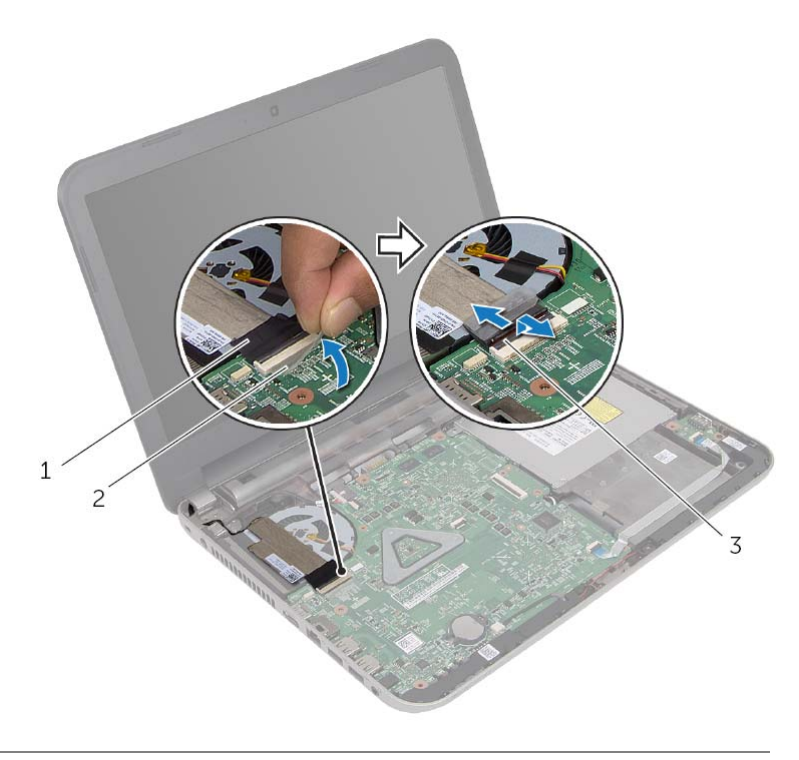

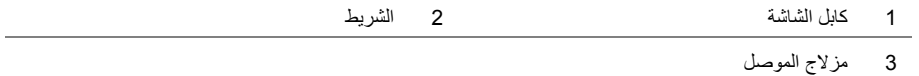

- **3** قم بإزالة كبل الشاشة من المروحة.
- **4** حرّك آبل الشاشة بعيدًا عن آبل منفذ مهايئ التيار.

## **إزالة منفذ مهايئ التيار**

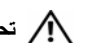

**تحذير: قبل العمل داخل الكمبيوتر، قم بقراءة معلومات الأمان الواردة مع جهاز الكمبيوتر واتبع الخطوات** الواردة في "قبل أن تبدأ" في الصفحة 9. وبعد إنهاء العمل بداخل الكمبيوتر، اتبع الإرشادات الواردة في **"بعد العمل داخل الكمبيوتر" في الصفحة .11 لمزيد من المعلومات حول أفضل ممارسات الأمان، انظر Homepage Compliance Regulatory) الصفحة الرئيسية للتوافق التنظيمي) .dell.com/regulatory\_compliance التالي الموقع على**

- **1** قم بإزالة البطارية. انظر "إزالة البطارية" في الصفحة .12
- **2** قم بإزالة غطاء القاعدة. انظر "إزالة غطاء القاعدة" في الصفحة .21
- **3** اتبع الإرشادات من الخطوة 1 إلى الخطوة 3 " في إزالة محرك الأقراص الثابتة" في الصفحة .25
	- **4** قم بإزالة لوحة المفاتيح. انظر "إزالة لوحة المفاتيح" في الصفحة .17
	- **5** قم بإزالة مسند راحة اليد. انظر "إزالة مسند راحة اليد" في الصفحة .32

## **إعادة ترآيب لوحة الإدخال /الإخراج (O/I (**

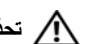

**تحذير: قبل العمل داخل الكمبيوتر، قم بقراءة معلومات الأمان الواردة مع جهاز الكمبيوتر واتبع الخطوات** الواردة في "قبل أن تبدأ" في الصفحة 9. ويعد إنهاء العمل بداخل الكمبيوتر، اتبع الارشادات الواردة في **"بعد العمل داخل الكمبيوتر" في الصفحة .11 لمزيد من المعلومات حول أفضل ممارسات الأمان، انظر Homepage Compliance Regulatory) الصفحة الرئيسية للتوافق التنظيمي) .dell.com/regulatory\_compliance التالي الموقع على**

## **الإجراء**

- **1** استخدم دعامات المحازاة الموجودة في قاعدة الكمبيوتر لوضع لوحة O/I في موضعها.
- **2** أعد ترآيب المسمار اللولبي الذي يثبت لوحة الإدخال/الإخراج بالجزء السفلي من الكمبيوتر.
- **3** أزح آبل لوحة O/I إلى الموصل الخاص بها، واضغط لأسفل على مزلاج الموصل لتثبيت الكبل.

- **1** أعد ترآيب مسند راحة اليد. انظر "إعادة ترآيب مجموعة مسند راحة اليد" في الصفحة .36
	- **2** أعد وضع لوحة المفاتيح. انظر "إعادة وضع لوحة المفاتيح" في الصفحة .20
- **3** اتبع الإرشادات من الخطوة 3 إلى الخطوة 5 " في إعادة وضع محرك (محرآات) الأقراص الثابتة" في الصفحة 28.
	- **4** أعد وضع غطاء القاعدة. انظر "إعادة وضع غطاء القاعدة" في الصفحة .22
		- **5** أعد وضع البطارية. انظر "إعادة وضع البطارية" في الصفحة .13

- **1** ارفع مزلاج الموصل، ثم افصل آابل لوحة O/I من لوحة O/I باستخدام عروة السحب.
	- **2** قم بفك المسمار اللولبي الذي يثبت لوحة الإدخال/الإخراج بقاعدة الكمبيوتر.
		- **3** ارفع لوحة الإدخال والإخراج خارج قاعدة الكمبيوتر.

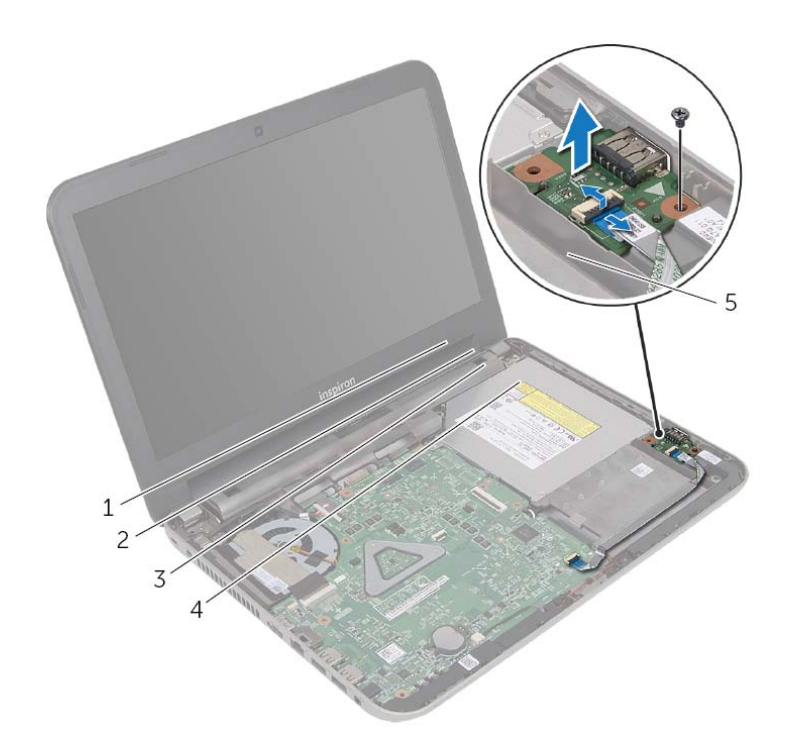

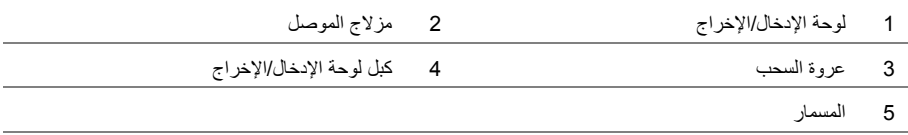

# **إزالة لوحة الإدخال /الإخراج (O/I (**

**تحذير: قبل العمل داخل الكمبيوتر، قم بقراءة معلومات الأمان الواردة مع جهاز الكمبيوتر واتبع الخطوات** الواردة في "قبل أن تبدأ" في الصفحة 9. ويعد إنهاء العمل بداخل الكمبيوتر ، اتبع الإرشادات الواردة في **"بعد العمل داخل الكمبيوتر" في الصفحة .11 لمزيد من المعلومات حول أفضل ممارسات الأمان، انظر Homepage Compliance Regulatory) الصفحة الرئيسية للتوافق التنظيمي) .dell.com/regulatory\_compliance التالي الموقع على**

- **1** قم بإزالة البطارية. انظر "إزالة البطارية" في الصفحة .12
- **2** قم بإزالة غطاء القاعدة. انظر "إزالة غطاء القاعدة" في الصفحة .21
- **3** اتبع الإرشادات من الخطوة 1 إلى الخطوة 3 " في إزالة محرك الأقراص الثابتة" في الصفحة .25
	- **4** قم بإزالة لوحة المفاتيح. انظر "إزالة لوحة المفاتيح" في الصفحة .17
	- **5** قم بإزالة مسند راحة اليد. انظر "إزالة مسند راحة اليد" في الصفحة .32

## **إعادة ترآيب البطارية الخلوية المصغرة**

**تحذير: قبل العمل داخل الكمبيوتر، قم بقراءة معلومات الأمان الواردة مع جهاز الكمبيوتر واتبع الخطوات** الواردة في "قبل أن تبدأ" في الصفحة 9. ويعد إنهاء العمل بداخل الكمبيوتر، اتبع الارشادات الواردة في **"بعد العمل داخل الكمبيوتر" في الصفحة .11 لمزيد من المعلومات حول أفضل ممارسات الأمان، انظر Homepage Compliance Regulatory) الصفحة الرئيسية للتوافق التنظيمي) .dell.com/regulatory\_compliance التالي الموقع على**

\// تحذير : قد تنفجر البطارية إذا تم تركيبها بشكل غير صحيح. ولذا، لا تستبدل البطارية إلا ببطارية من نفس **النوع أو من نوع مماثل. تخلص من البطاريات المستعملة وفقًا لتعليمات الشرآة المصنعة.** 

#### **الإجراء**

مع ضبط الجانب الموجب بحيث يتجه إلى أعلى، أدخل البطارية الخلوية المصغرة داخل مقبس البطارية الموجود في لوحة النظام.

- **1** أعد ترآيب مسند راحة اليد. انظر "إعادة ترآيب مجموعة مسند راحة اليد" في الصفحة .36
	- **2** أعد وضع لوحة المفاتيح. انظر "إعادة وضع لوحة المفاتيح" في الصفحة .20
- 3 اتبع الإرشادات من الخطوة 3 إلى الخطوة 5 في "إعادة وضع محرك (محركات) الأقراص الثابتة" في الصفحة 28.
	- **4** أعد وضع غطاء القاعدة. انظر "إعادة وضع غطاء القاعدة" في الصفحة .22
		- **5** أعد وضع البطارية. انظر "إعادة وضع البطارية" في الصفحة .13

باستخدام مخطاط بلاستيكي، ارفع البطارية الخلوية المصغرة برفق خارج مقبس البطارية الموجود على لوحة النظام.

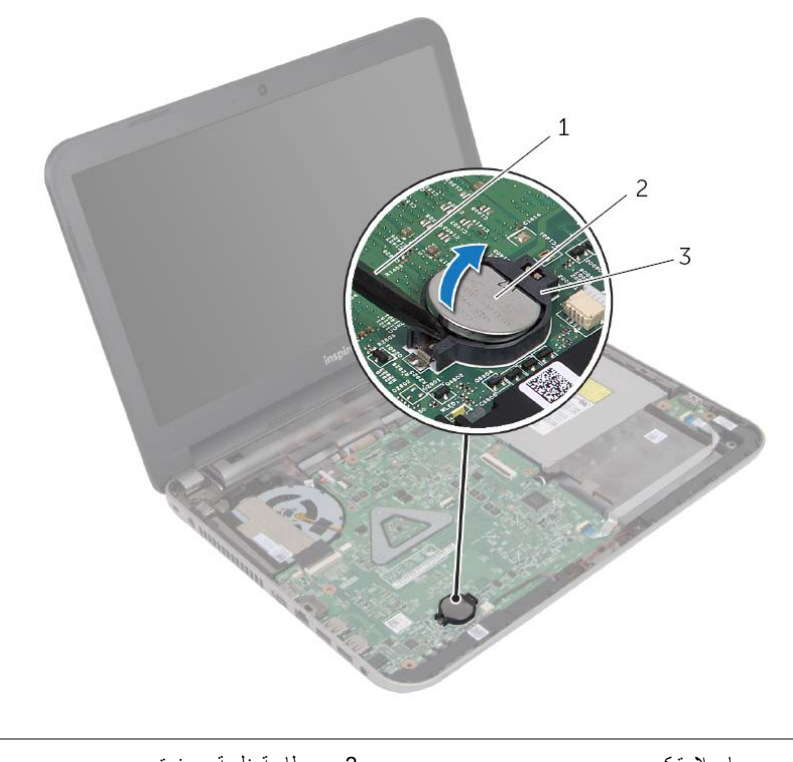

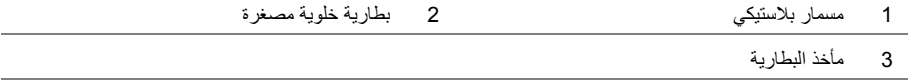
### **إزالة البطارية الخلوية المصغرة**

**تحذير: قبل العمل داخل الكمبيوتر، قم بقراءة معلومات الأمان الواردة مع جهاز الكمبيوتر واتبع الخطوات** الواردة في "قبل أن تبدأ" في الصفحة 9. ويعد إنهاء العمل بداخل الكمبيوتر، اتبع الارشادات الواردة في **"بعد العمل داخل الكمبيوتر" في الصفحة .11 لمزيد من المعلومات حول أفضل ممارسات الأمان، انظر Homepage Compliance Regulatory) الصفحة الرئيسية للتوافق التنظيمي) .dell.com/regulatory\_compliance التالي الموقع على**

**تنبيه: تؤدي إزالة البطارية الخلوية المصغرة إلى إعادة ضبط إعدادات نظام الإدخال والإخراج الأساسي (BIOS (إلى الإعدادات الافتراضية. يُوصى بأن تلاحظ إعدادات نظام الإدخال والإخراج الأساسي (BIOS (قبل إزالة البطارية الخلوية المصغرة.** 

#### **المتطلبات الأساسية**

- **1** قم بإزالة البطارية. انظر "إزالة البطارية" في الصفحة .12
- **2** قم بإزالة غطاء القاعدة. انظر "إزالة غطاء القاعدة" في الصفحة .21
- 3 اتبع الإرشادات من الخطوة 1 إلى الخطوة 3 في "إزالة محرك الأقراص الثابتة" في الصفحة 25.
	- **4** قم بإزالة لوحة المفاتيح. انظر "إزالة لوحة المفاتيح" في الصفحة .17
	- **5** قم بإزالة مسند راحة اليد. انظر "إزالة مسند راحة اليد" في الصفحة .32

### **إعادة ترآيب مجموعة مسند راحة اليد**

**تحذير: قبل العمل داخل الكمبيوتر، قم بقراءة معلومات الأمان الواردة مع جهاز الكمبيوتر واتبع الخطوات** الواردة في "قبل أن تبدأ" في الصفحة 9. ويعد إنهاء العمل بداخل الكمبيوتر، اتبع الارشادات الواردة في **"بعد العمل داخل الكمبيوتر" في الصفحة .11 لمزيد من المعلومات حول أفضل ممارسات الأمان، انظر Homepage Compliance Regulatory) الصفحة الرئيسية للتوافق التنظيمي) .dell.com/regulatory\_compliance التالي الموقع على**

#### **الإجراء**

- **1** قم بمحازاة مسند راحة اليد فوق قاعدة الكمبيوتر.
- **2** اضغط على حواف مسند راحة اليد لتثبيته في مكانه.
- **3** أعد وضع المسامير المثبتة لمسند راحة اليد في قاعدة الكمبيوتر.
- **4** ادفع آبل لوحة اللمس وآبل زر التشغيل داخل موصلات لوحة النظام، واضغط لأسفل على مزاليج الموصل لتثبيت الكبلات.
	- **5** أغلق الشاشة واقلب الكمبيوتر رأسًا على عقب.
	- **6** أعد وضع المسامير المثبتة لمسند راحة اليد في قاعدة الكمبيوتر.

#### **المتطلبات اللاحقة**

- **1** أعد وضع لوحة المفاتيح. انظر "إعادة وضع لوحة المفاتيح" في الصفحة .20
- **2** اتبع الإرشادات من الخطوة 3 إلى الخطوة 5 " في إعادة وضع محرك (محرآات) الأقراص الثابتة" في الصفحة 28.
	- **3** أعد وضع غطاء القاعدة. انظر "إعادة وضع غطاء القاعدة" في الصفحة .22
		- **4** أعد وضع البطارية. انظر "إعادة وضع البطارية" في الصفحة .13

 **6** باستخدام مخطاط بلاستيكي، ارفع العروات الموجودة على مسند راحة اليد برفق وحررها من الفتحات الموجودة في قاعدة الكمبيوتر.

**تنبيه: افصل مسند راحة اليد برفق من مجموعة الشاشة لتجنب إتلاف مجموعة الشاشة.** 

 **7** ارفع مسند راحة اليد بعيدًا عن قاعدة الكمبيوتر.

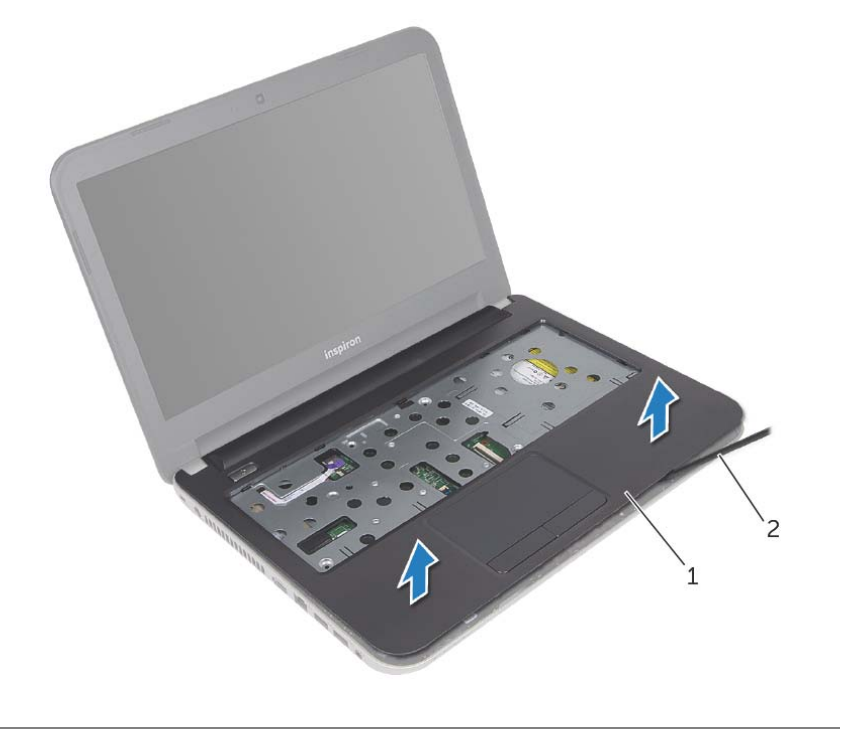

1 مسند راحة اليد 2 مسمار بلاستيكي

- **3** اقلب الكمبيوتر رأسًا على عقب وافتح الشاشة إلى أقصى قدر ممكن.
	- **4** قم بإزالة المسامير المثبتة لمسند راحة اليد في قاعدة الكمبيوتر.
- **5** ارفع مزاليج الموصل، وباستخدام عروات السحب، افصل آبل لوحة اللمس وآبل زر التيار من لوحة النظام.

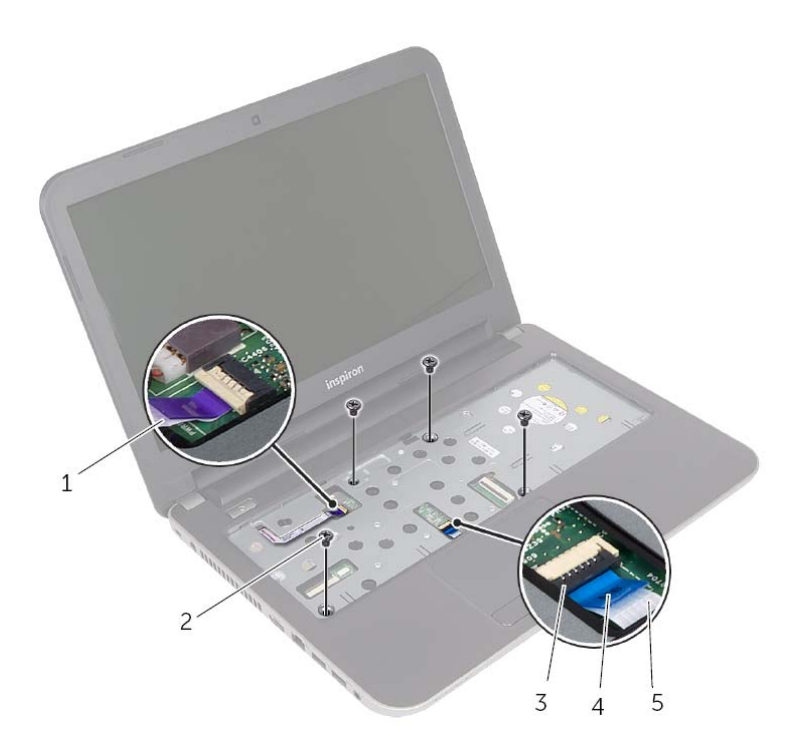

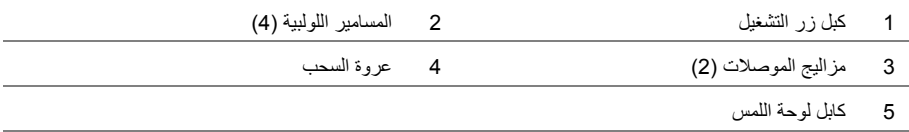

 **2** اضغط على المزاليج لتحرير مسند راحة اليد من قاعدة الكمبيوتر.

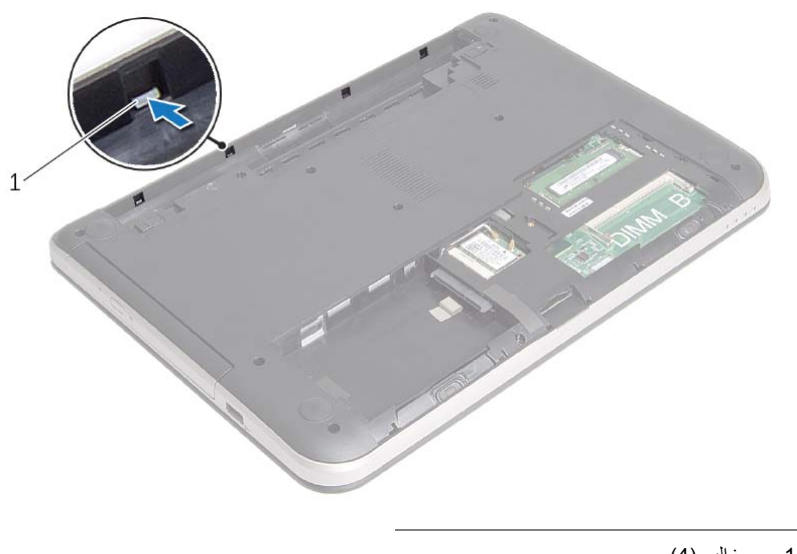

1 مزاليج )4(

### **إزالة مسند راحة اليد**

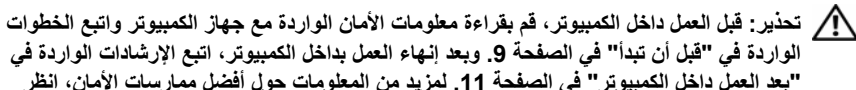

الواردة في "قبل أن تبدأ" في الصفحة 9. ويعد إنهاء العمل بداخل الكمبيوتر ، اتبع الإرشادات الواردة في **"بعد العمل داخل الكمبيوتر" في الصفحة .11 لمزيد من المعلومات حول أفضل ممارسات الأمان، انظر Homepage Compliance Regulatory) الصفحة الرئيسية للتوافق التنظيمي) .dell.com/regulatory\_compliance التالي الموقع على**

#### **المتطلبات الأساسية**

- **1** قم بإزالة البطارية. انظر "إزالة البطارية" في الصفحة .12
- **2** قم بإزالة غطاء القاعدة. انظر "إزالة غطاء القاعدة" في الصفحة .21
- **3** اتبع الإرشادات من الخطوة 1 إلى الخطوة 3 " في إزالة محرك الأقراص الثابتة" في الصفحة .25
	- **4** قم بإزالة لوحة المفاتيح. انظر "إزالة لوحة المفاتيح" في الصفحة .17

#### **الإجراء**

 **1** قم بإزالة المسامير المثبتة لمسند راحة اليد في قاعدة الكمبيوتر.

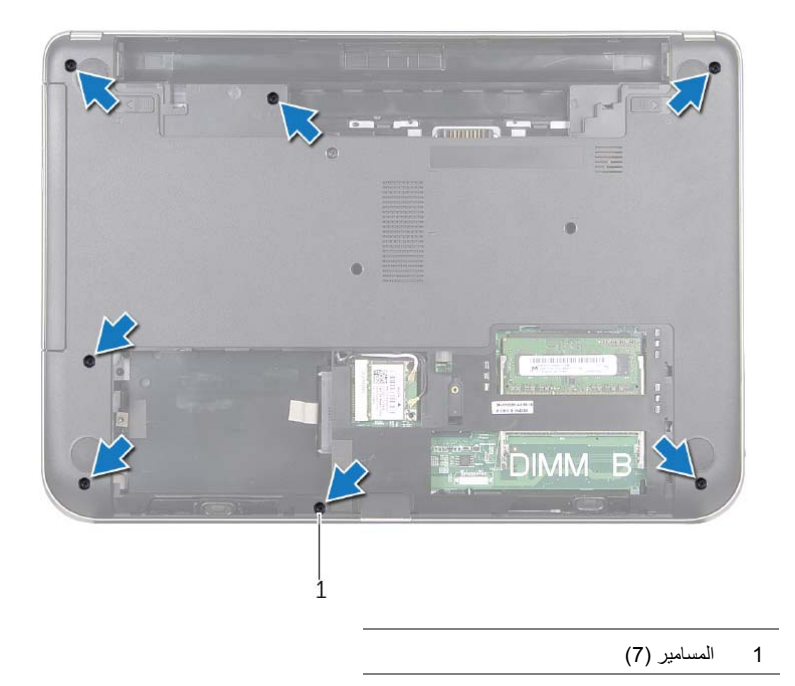

### **إعادة ترآيب بطاقة Card-Mini اللاسلكية**

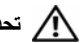

**تحذير: قبل العمل داخل الكمبيوتر، قم بقراءة معلومات الأمان الواردة مع جهاز الكمبيوتر واتبع الخطوات** الواردة في "قبل أن تبدأ" في الصفحة 9. ويعد إنهاء العمل بداخل الكمبيوتر، اتبع الارشادات الواردة في **"بعد العمل داخل الكمبيوتر" في الصفحة .11 لمزيد من المعلومات حول أفضل ممارسات الأمان، انظر Homepage Compliance Regulatory) الصفحة الرئيسية للتوافق التنظيمي) .dell.com/regulatory\_compliance التالي الموقع على**

#### **الإجراء**

mini-card اللاسلكية. لتجنب إتلاف بطاقة mini-card اللاسلكي تأكد من عدم وجود أي كبلات أسفل بطاقة mini-card اللاسلكية.

- **1** قم بمحاذاة الفتحة الموجودة على بطاقة card-mini اللاسلكية مع العروة الموجودة في موصل بطاقة card-mini.
	- **2** أدخل بطاقة card-mini اللاسلكية بزاوية 45 درجة في الموصل الخاص بها.
- **3** اضغط على الطرف الآخر من بطاقة card-mini اللاسلكية لأسفل وأعد وضع المسمار المثبت لبطاقة card-mini اللاسلكية في لوحة النظام.
	- **4** قم بتوصيل آابلات الهوائي ببطاقة card-mini . اللاسلكية يوضح الجدول التالي مخطط ألوان كبل الهوائي لبطاقة mini-card اللاسلكية التي يدعمها الكمبيوتر لديك.

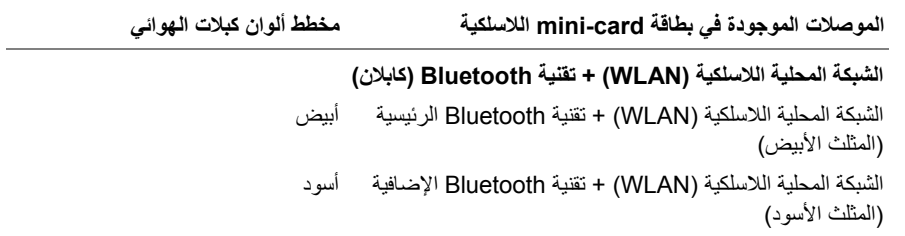

#### **المتطلبات اللاحقة**

- **1** أعد وضع غطاء القاعدة. انظر "إعادة وضع غطاء القاعدة" في الصفحة .22
	- **2** أعد وضع البطارية. انظر "إعادة وضع البطارية" في الصفحة .13

 **3** قم بإزاحة بطاقة card-mini اللاسلكية للخارج، ثم أخرجها من الموصل الخاص بها.

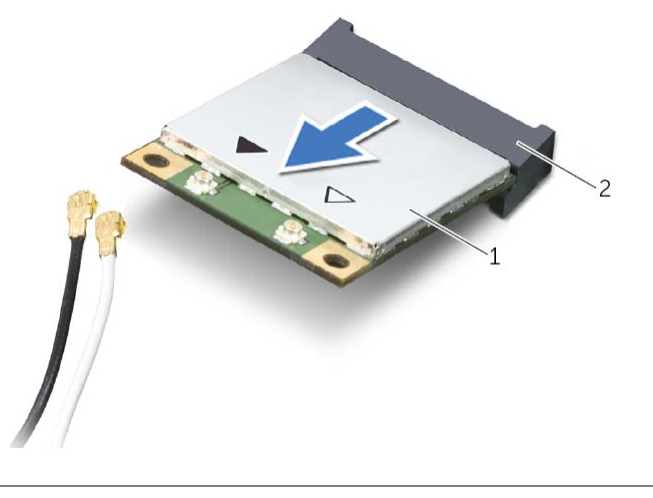

mini-card موصل 2 اللاسلكية mini-card بطاقة 1

### **إزالة بطاقة Card-Mini اللاسلكية**

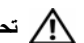

**تحذير: قبل العمل داخل الكمبيوتر، قم بقراءة معلومات الأمان الواردة مع جهاز الكمبيوتر واتبع الخطوات** الواردة في "قبل أن تبدأ" في الصفحة 9. ويعد إنهاء العمل بداخل الكمبيوتر ، اتبع الإرشادات الواردة في **"بعد العمل داخل الكمبيوتر" في الصفحة .11 لمزيد من المعلومات حول أفضل ممارسات الأمان، انظر Homepage Compliance Regulatory) الصفحة الرئيسية للتوافق التنظيمي) .dell.com/regulatory\_compliance التالي الموقع على**

#### **المتطلبات الأساسية**

- **1** قم بإزالة البطارية. انظر "إزالة البطارية" في الصفحة .12
- **2** قم بإزالة غطاء القاعدة. انظر "إزالة غطاء القاعدة" في الصفحة .21

#### **الإجراء**

- **1** افصل آابلات الهوائي عن بطاقة card-mini . اللاسلكية
- **2** قم بفك المسمار الذي يثبت بطاقة card-mini اللاسلكية بلوحة النظام.

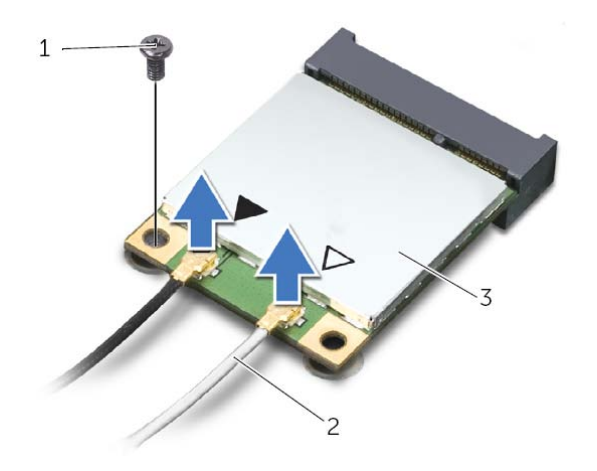

- 1 المسمار 2 آابلات الهوائي )2(
	- 3 بطاقة card-mini اللاسلكية

## **إعادة وضع محرك (محرآات) الأقراص الثابتة**

**تحذير: قبل العمل داخل الكمبيوتر، قم بقراءة معلومات الأمان الواردة مع جهاز الكمبيوتر واتبع الخطوات** الواردة في "قبل أن تبدأ" في الصفحة 9. ويعد إنهاء العمل بداخل الكمبيوتر، اتبع الارشادات الواردة في **"بعد العمل داخل الكمبيوتر" في الصفحة .11 لمزيد من المعلومات حول أفضل ممارسات الأمان، انظر**

**Homepage Compliance Regulatory) الصفحة الرئيسية للتوافق التنظيمي) .dell.com/regulatory\_compliance التالي الموقع على**

ر تنبيه: تتسم محركات الأقراص الثابتة بأنها قابلة للكسر بدرجة كبيرة. لذا، توخي بالغ الحذر عند التعامل مع محرك  $\setminus$ **الأقراص الثابتة.** 

#### **الإجراء**

- **1** قم بمحاذاة فتحات المسامير الموجودة في حامل محرك الأقراص الثابتة مع فتحات المسامير الموجودة في محرك الأقراص الثابتة.
	- **2** أعد وضع المسامير المثبتة لحامل محرك الأقراص الثابتة في محرك الأقراص الثابتة.
- **3** قم بإزاحة مجموعة محرك الأقراص الثابتة إلى أسفل العروات الموجودة في قاعدة الكمبيوتر وقم بوضع مجموعة محرك الأقراص الثابتة في علبة محرك الأقراص الثابتة.
- **4** قم بإزاحة مجموعة محرك الأقراص الثابتة باتجاه جانب الكمبيوتر، وذلك لتوصيل مجموعة محرك الأقراص الثابتة بلوحة النظام.
	- **5** أعد ترآيب المسمار المثبت لمجموعة محرك الأقراص الثابتة بقاعدة الكمبيوتر.

#### **المتطلبات اللاحقة**

- **1** أعد وضع غطاء القاعدة. انظر "إعادة وضع غطاء القاعدة" في الصفحة .22
	- **2** أعد وضع البطارية. انظر "إعادة وضع البطارية" في الصفحة .13
- **4** قم بإزالة المسامير المثبتة لحامل محرك الأقراص الثابتة في محرك الأقراص الثابتة.
- **5** باستخدام عروة السحب، ارفع حامل محرك الأقراص الثابتة إلى خارج محرك الأقراص الثابتة.

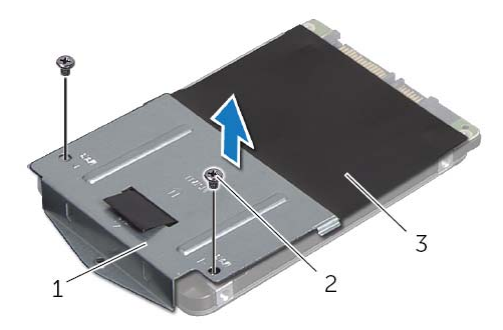

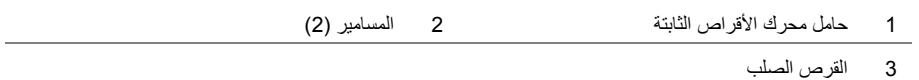

#### **الإجراء**

- **1** قم بإزالة المسمار اللولبي المثبت لمجموعة محرك الأقراص الثابتة بقاعدة الكمبيوتر.
- **2** قم بإزاحة مجموعة محرك الأقراص الثابتة باتجاه جانب الكمبيوتر لفصل مجموعة محرك الأقراص الثابتة من لوحة النظام.
	- **3** ارفع مجموعة محرك الأقراص الثابتة وقم بإزاحتها إلى خارج العروات الموجودة على قاعدة الكمبيوتر.

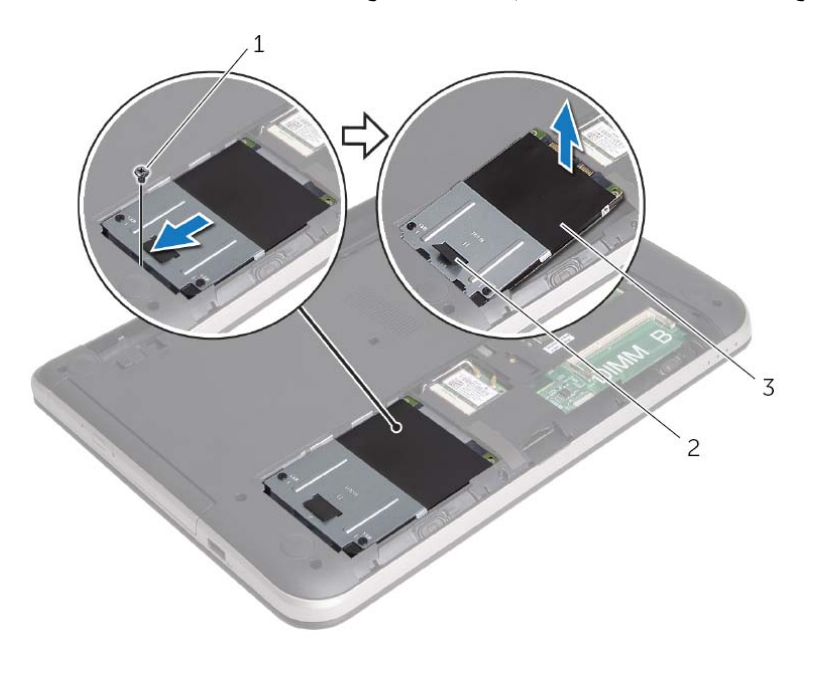

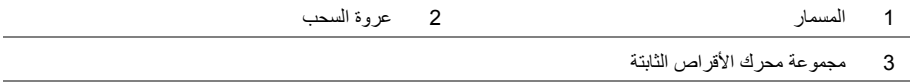

### **إزالة محرك الأقراص الثابتة**

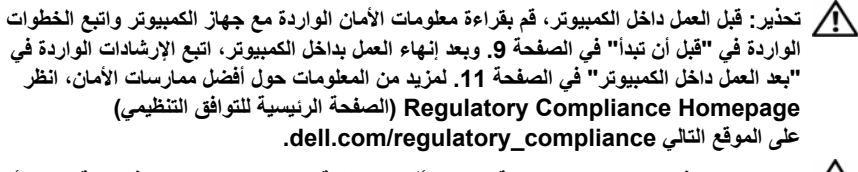

\/ تنبيه: لتنجنب فقد البيانات، لا تقم بإزالة محرك الأقراص الثابتة عندما يكون الكمبيوتر في حالة سكون أو في **حالة تشغيل.** 

تنبيه: تتسم محركات الأقراص الثابتة بأنها قابلة للكسر بدرجة كبيرة. لذا، توخي بالغ الحذر عند التعامل مع **محرك الأقراص الثابتة.** 

#### **المتطلبات الأساسية**

- **1** قم بإزالة البطارية. انظر "إزالة البطارية" في الصفحة .12
- **2** قم بإزالة غطاء القاعدة. انظر "إزالة غطاء القاعدة" في الصفحة .21

### **إعادة وضع وحدة (وحدات) الذاآرة**

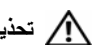

**تحذير: قبل العمل داخل الكمبيوتر، قم بقراءة معلومات الأمان الواردة مع جهاز الكمبيوتر واتبع الخطوات** الواردة في "قبل أن تبدأ" في الصفحة 9. وبعد إنهاء العمل بداخل الكمبيوتر ، اتبع الإرشادات الواردة في **"بعد العمل داخل الكمبيوتر" في الصفحة .11 لمزيد من المعلومات حول أفضل ممارسات الأمان، انظر Homepage Compliance Regulatory) الصفحة الرئيسية للتوافق التنظيمي) .dell.com/regulatory\_compliance التالي الموقع على**

#### **الإجراء**

- **1** قم بمحاذاة الفتحة الموجودة في وحدة الذاآرة مع العروة الموجودة في موصل وحدة الذاآرة.
- **2** قم بإزاحة وحدة الذاآرة قبوة إلى داخل الموصل بزاوية 45 درجة، واضغط على وحدة الذاآرة لأسفل حتى تستقر في مكانها.

**ملاحظة:** إذا لم تسمع صوت استقرار وحدة الذاآرة في موضعها، فقم بإزالتها وإعادة ترآيبها.

#### **المتطلبات اللاحقة**

- **1** أعد وضع غطاء القاعدة. انظر "إعادة وضع غطاء القاعدة" في الصفحة .22
	- **2** أعد وضع البطارية. انظر "إعادة وضع البطارية" في الصفحة .13

### **إزالة وحدة (وحدات) الذاآرة**

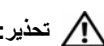

**تحذير: قبل العمل داخل الكمبيوتر، قم بقراءة معلومات الأمان الواردة مع جهاز الكمبيوتر واتبع الخطوات** الواردة في "قبل أن تبدأ" في الصفحة 9. ويعد إنهاء العمل بداخل الكمبيوتر ، اتبع الإرشادات الواردة في **"بعد العمل داخل الكمبيوتر" في الصفحة .11 لمزيد من المعلومات حول أفضل ممارسات الأمان، انظر Homepage Compliance Regulatory) الصفحة الرئيسية للتوافق التنظيمي) .dell.com/regulatory\_compliance التالي الموقع على**

#### **المتطلبات الأساسية**

- **1** قم بإزالة البطارية. انظر "إزالة البطارية" في الصفحة .12
- **2** قم بإزالة غطاء القاعدة. انظر "إزالة غطاء القاعدة" في الصفحة .21

#### **الإجراء**

- **1** استخدم أطراف أصابعك لفصل مشابك التثبيت الموجودة على طرفي موصل وحدة الذاآرة بعناية حتى تبرز وحدة الذاكرة للخارج.
	- **2** قم بإزالة وحدة الذاآرة من موصل وحدة الذاآرة.

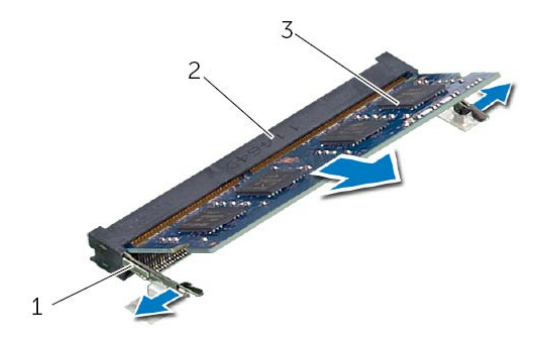

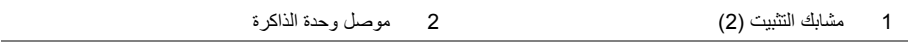

3 وحدة الذاآرة

### **إعادة وضع غطاء القاعدة**

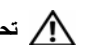

**تحذير: قبل العمل داخل الكمبيوتر، قم بقراءة معلومات الأمان الواردة مع جهاز الكمبيوتر واتبع الخطوات** الواردة في "قبل أن تبدأ" في الصفحة 9. وبعد إنهاء العمل بداخل الكمبيوتر، اتبع الإرشادات الواردة في **"بعد العمل داخل الكمبيوتر" في الصفحة .11 لمزيد من المعلومات حول أفضل ممارسات الأمان، انظر Homepage Compliance Regulatory) الصفحة الرئيسية للتوافق التنظيمي) .dell.com/regulatory\_compliance التالي الموقع على**

#### **الإجراء**

- **1** قم بإزاحة العروات الموجودة على غطاء القاعدة إلى داخل قاعدة الكمبيوتر وأدخل غطاء القاعدة في مكانه.
	- **2** أعد تر كيب المسمار الذي يثبت غطاء القاعدة بقاعدة الكمبيوتر .

#### **المتطلبات اللاحقة**

أعد وضع البطارية. انظر "إعادة وضع البطارية" في الصفحة .13

### **إزالة غطاء القاعدة**

**تحذير: قبل العمل داخل الكمبيوتر، قم بقراءة معلومات الأمان الواردة مع جهاز الكمبيوتر واتبع الخطوات** الواردة في "قبل أن تبدأ" في الصفحة 9. وبعد إنهاء العمل بداخل الكمبيوتر، اتبع الإرشادات الواردة في **"بعد العمل داخل الكمبيوتر" في الصفحة .11 لمزيد من المعلومات حول أفضل ممارسات الأمان، انظر Homepage Compliance Regulatory) الصفحة الرئيسية للتوافق التنظيمي) .dell.com/regulatory\_compliance التالي الموقع على**

#### **المتطلبات الأساسية**

قم بإزالة البطارية. انظر "إزالة البطارية" في الصفحة .12

#### **الإجراء**

- **1** قم بفك المسمار الذي يثبت غطاء القاعدة بقاعدة الكمبيوتر.
- **2** باستخدام أطراف أصابعك، ارفع غطاء القاعدة إلى خارج الفتحات الموجودة في غطاء القاعدة.

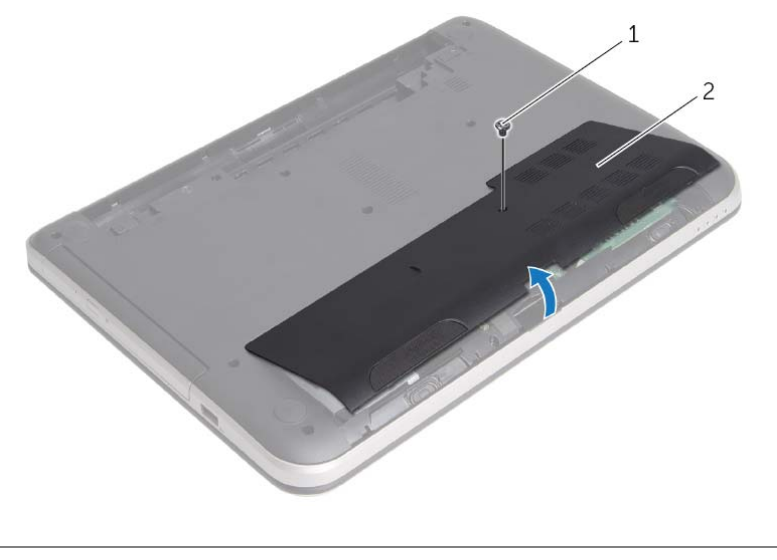

1 المسمار 2 غطاء القاعدة

### **إعادة وضع لوحة المفاتيح**

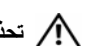

**تحذير: قبل العمل داخل الكمبيوتر، قم بقراءة معلومات الأمان الواردة مع جهاز الكمبيوتر واتبع الخطوات** الواردة في "قبل أن تبدأ" في الصفحة 9. وبعد إنهاء العمل بداخل الكمبيوتر ، اتبع الإرشادات الواردة في **"بعد العمل داخل الكمبيوتر" في الصفحة .11 لمزيد من المعلومات حول أفضل ممارسات الأمان، انظر Homepage Compliance Regulatory) الصفحة الرئيسية للتوافق التنظيمي) .dell.com/regulatory\_compliance التالي الموقع على**

### **الإجراء**

- **1** أدخل آبل لوحة المفاتيح في موصل آبل لوحة المفاتيح واضغط على مزلاج الموصل لتثبيت الكبل.
- **2** أزح العروات الموجودة في الجزء السفلي من لوحة المفاتيح داخل الفتحات الموجودة في مسند راحة اليد وضع لوحة المفاتيح على مسند راحة اليد.
	- **3** اضغط حول حواف لوحة المفاتيح لتثبيت لوحة المفاتيح أسفل العروات الموجودة في مسند راحة اليد برفق.
		- **4** أعد وضع المسامير المثبتة للوحة المفاتيح في قاعدة الكمبيوتر.

#### **المتطلبات اللاحقة**

أعد وضع البطارية. انظر "إعادة وضع البطارية" في الصفحة .13

- **4** ارفع لوحة المفاتيح وقم بإزاحتها باتجاه الشاشة لتحرير لوحة المفاتيح من مسند راحة اليد وقم بوضع لوحة المفاتيح على مسند راحة اليد.
	- **5** ارفع مزلاج الموصل وقم بفصل آابل لوحة المفاتيح عن موصل آبل لوحة المفاتيح.
		- **6** ارفع لوحة المفاتيح عن مسند راحة اليد.

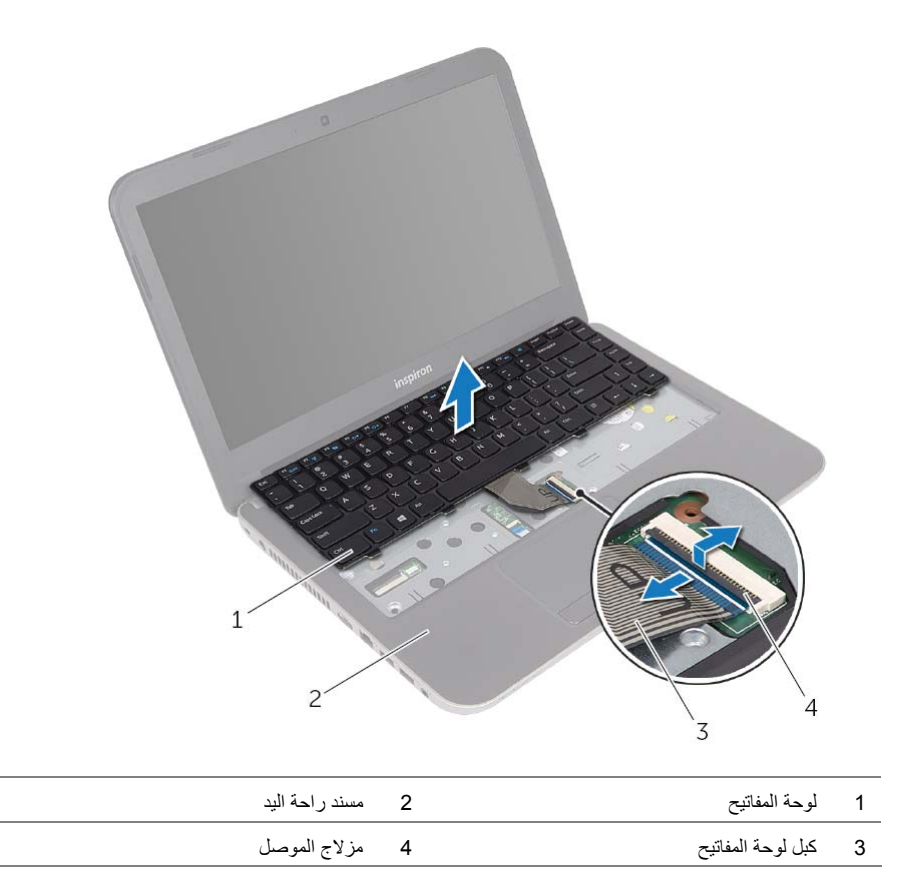

 **2** اقلب الكمبيوتر رأسًا على عقب وافتح الشاشة إلى أقصى قدر ممكن.

 **3** باستخدام مخطاط بلاستيكي، حرر لوحة المفاتيح من العروات الموجودة في مسند راحة اليد.

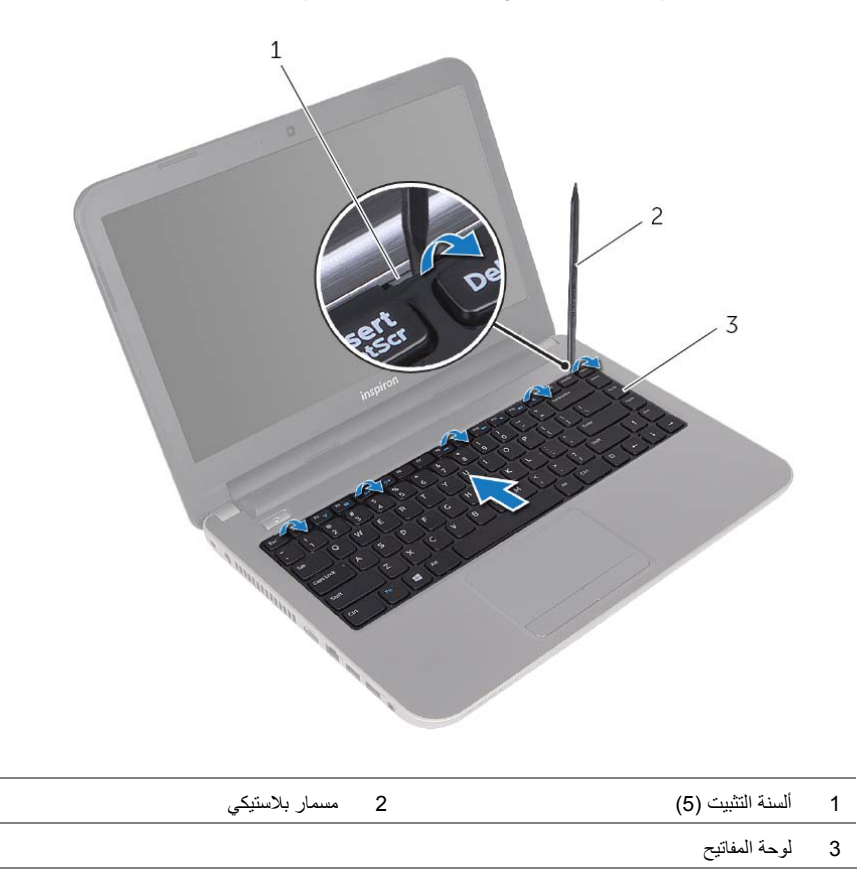

### **إزالة لوحة المفاتيح**

**تحذير: قبل العمل داخل الكمبيوتر، قم بقراءة معلومات الأمان الواردة مع جهاز الكمبيوتر واتبع الخطوات** الواردة في "قبل أن تبدأ" في الصفحة 9. وبعد إنهاء العمل بداخل الكمبيوتر، اتبع الإرشادات الواردة في **"بعد العمل داخل الكمبيوتر" في الصفحة .11 لمزيد من المعلومات حول أفضل ممارسات الأمان، انظر Homepage Compliance Regulatory) الصفحة الرئيسية للتوافق التنظيمي) .dell.com/regulatory\_compliance التالي الموقع على**

#### **المتطلبات الأساسية**

قم بإزالة البطارية. انظر "إزالة البطارية" في الصفحة .12

#### **الإجراء**

 **1** إزالة المسامير المثبتة للوحة المفاتيح في قاعدة الكمبيوتر .

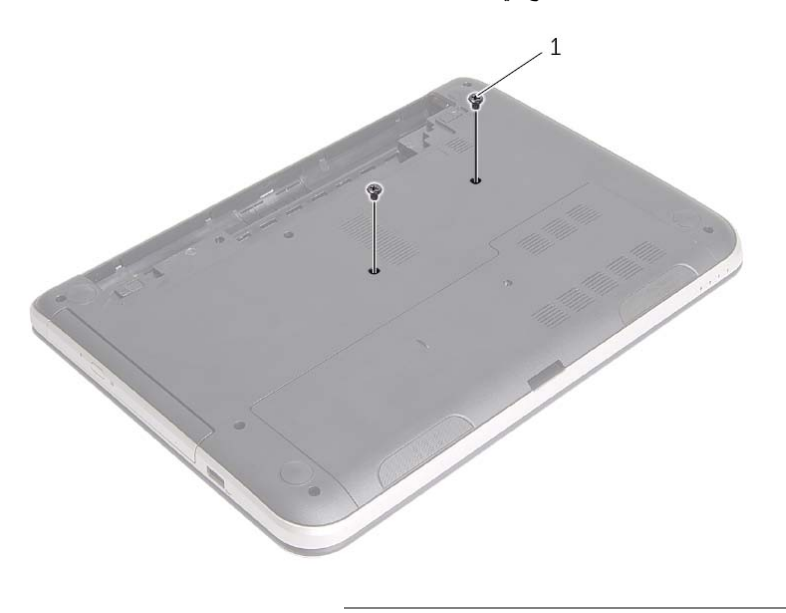

1 المسامير (2)

### **إعادة ترآيب محرك الأقراص الضوئية**

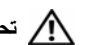

**تحذير: قبل العمل داخل الكمبيوتر، قم بقراءة معلومات الأمان الواردة مع جهاز الكمبيوتر واتبع الخطوات** الواردة في "قبل أن تبدأ" في الصفحة 9. ويعد إنهاء العمل بداخل الكمبيوتر، اتبع الارشادات الواردة في **"بعد العمل داخل الكمبيوتر" في الصفحة .11 لمزيد من المعلومات حول أفضل ممارسات الأمان، انظر Homepage Compliance Regulatory) الصفحة الرئيسية للتوافق التنظيمي) .dell.com/regulatory\_compliance التالي الموقع على**

#### **الإجراء**

- **1** قم بمحاذاة العروات الموجودة في إطار محرك الأقراص الضوئية مع الفتحات الموجودة في محرك الأقراص الضوئية وقم بتثبيت الإطار في مكانه.
- **2** قم بمحازاة فتحة المسمار الموجودة على حامل محرك الأقراص الضوئية مع فتحة المسمار الموجود في مجموعة محرك الأقراص الضوئية وأعد وضع المسمار المثبت لحامل محرك الأقراص الضوئية في مجموعة محرك الأقراص الضوئية.
- **3** قم بإزاحة مجموعة محرك الأقراص الضوئية إلى داخل علبة محرك الأقراص الضوئية وتأآد أن فتحة المسمار الموجودة في حامل محرك الأقراص الضوئية محازية لفتحة المسمار الموجود في قاعدة الكمبيوتر.
	- **4** أعد ترآيب المسمار الذي يثبت مجموعة محرك الأقراص الضوئية في قاعدة الكمبيوتر.

#### **المتطلبات اللاحقة**

أعد وضع البطارية. انظر "إعادة وضع البطارية" في الصفحة .13

 **4** اسحب إطار محرك الأقراص الضوئية برفق وقم بإزالته من مجموعة محرك الأقراص الضوئية.

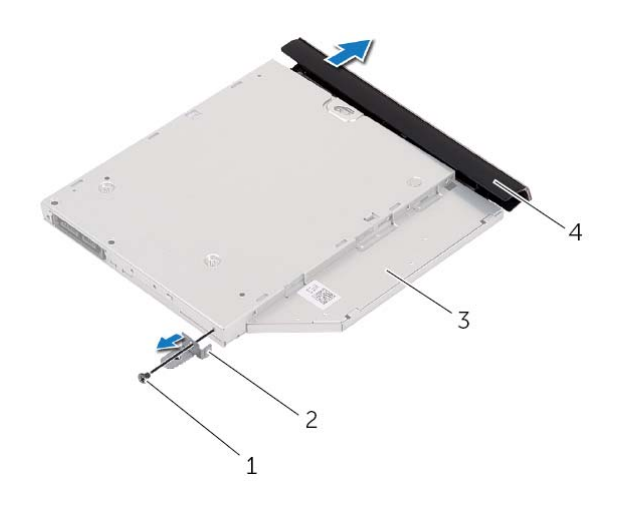

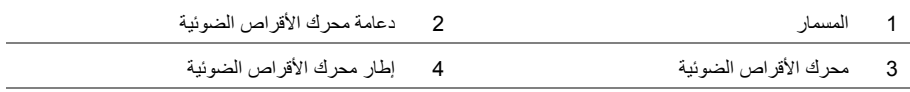

### **إزالة محرك الأقراص الضوئية**

**تحذير: قبل العمل داخل الكمبيوتر، قم بقراءة معلومات الأمان الواردة مع جهاز الكمبيوتر واتبع الخطوات** الواردة في "قبل أن تبدأ" في الصفحة 9. ويعد إنهاء العمل بداخل الكمبيوتر، اتبع الارشادات الواردة في **"بعد العمل داخل الكمبيوتر" في الصفحة .11 لمزيد من المعلومات حول أفضل ممارسات الأمان، انظر Homepage Compliance Regulatory) الصفحة الرئيسية للتوافق التنظيمي) .dell.com/regulatory\_compliance التالي الموقع على**

#### **المتطلبات الأساسية**

قم بإزالة البطارية. انظر "إزالة البطارية" في الصفحة .12

#### **الإجراء**

- **1** قم بإزالة المسمار الذي يثبت مجموعة محرك الأقراص الضوئية في قاعدة الكمبيوتر.
- **2** باستخدام أطراف أصابعك، أزح مجموعة محرك الأقراص الضوئية إلى خارج علبة محرك الأقراص الضوئية.

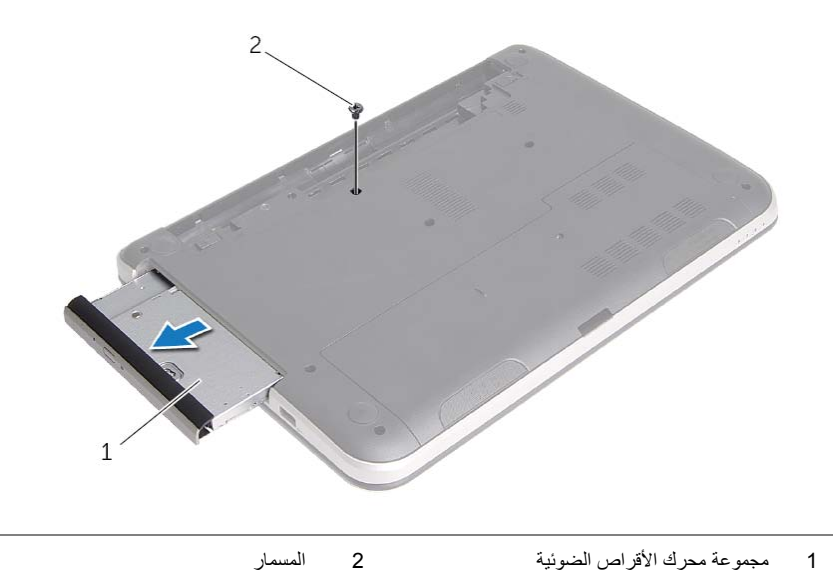

 **3** قم بإزالة المسمار المثبت لحامل محرك الأقراص الضوئية بمجموعة محرك الأقراص الضوئية وقم بإزالة حامل محرك الأقراص الضوئية.

### **إعادة وضع البطارية**

**تحذير: قبل العمل داخل الكمبيوتر، قم بقراءة معلومات الأمان الواردة مع جهاز الكمبيوتر واتبع الخطوات** الواردة في "قبل أن تبدأ" في الصفحة 9. وبعد إنهاء العمل بداخل الكمبيوتر، اتبع الإرشادات الواردة في **"بعد العمل داخل الكمبيوتر" في الصفحة .11 لمزيد من المعلومات حول أفضل ممارسات الأمان، انظر Homepage Compliance Regulatory) الصفحة الرئيسية للتوافق التنظيمي) .dell.com/regulatory\_compliance التالي الموقع على**

### **الإجراء**

قم بمحازاة العروات الموجودة في البطارية مع الفتحات الموجودة في علبة البطارية واضغط على البطارية حتى تستقر في مكانها.

### **إزالة البطارية**

**تحذير: قبل العمل داخل الكمبيوتر، قم بقراءة معلومات الأمان الواردة مع جهاز الكمبيوتر واتبع الخطوات** الواردة في "قبل أن تبدأ" في الصفحة 9. وبعد إنهاء العمل بداخل الكمبيوتر، اتبع الإرشادات الواردة في **"بعد العمل داخل الكمبيوتر" في الصفحة .11 لمزيد من المعلومات حول أفضل ممارسات الأمان، انظر Homepage Compliance Regulatory) الصفحة الرئيسية للتوافق التنظيمي) .dell.com/regulatory\_compliance التالي الموقع على**

#### **الإجراء**

- **1** أغلق الشاشة واقلب الكمبيوتر رأسًا على عقب.
- **2** قم بإزاحة مزاليج البطارية إلى وضع إلغاء القفل. ستسمع صوت نقرة عند إلغاء قفل البطارية.
	- **3** ارفع البطارية وقم بإزالتها من قاعدة الكمبيوتر.

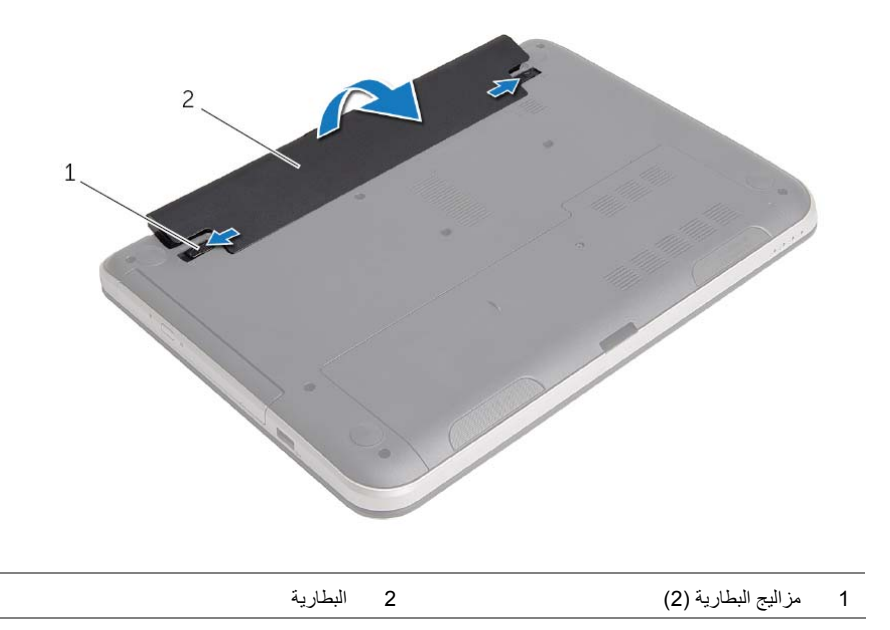

### **بعد العمل داخل الكمبيوتر**

بعد الانتهاء من إجراءات إعادة تركيب المكونات، تأكد من التالي:

- **•** أعد ترآيب جميع المسامير اللولبية وتأآد من عدم وجود مسامير لولبية مفكوآة بداخل الكمبيوتر.
- **•** قم بتوصيل أي أجهزة خارجية، وآبلات، وبطاقات، وأي جزء (أجزاء) آخر قمت بإزالته قبل العمل داخل الكمبيوتر.
	- **•** قم بتوصيل الكمبيوتر وآافة الأجهزة المتصلة بالمآخذ الكهربائية الخاصة بها.

تنبيه: قبل تشغيل الكمبيوتر ، أعد تركيب كل المسامير اللولبية وتأكد من عدم وجود مسامير لولبية مفكوكة داخل **الكمبيوتر. فقد يؤدي عدم القيام بذلك إلى إتلاف الكمبيوتر.** 

#### **إرشادات النظام**

استعن بإرشادات السلامة التالية لمساعدتك على حماية الكمبيوتر من أي تلف محتمل، وللمساعدة آذلك على ضمان سلامتك الشخصية.

\!/ تحذير : قبل العمل داخل الكمبيوتر ، اقرأ معلومات الأمان المرفقة بالكمبيوتر لمزيد من المعلومات حول أفضل ممارسات **الأمان، انظر Homepage Compliance Regulatory) الصفحة الرئيسية لسياسة الالتزام بالقوانين) .dell.com/regulatory\_compliance التالي الموقع على** \إ/ تحذير : قم بفصل جميع مصادر الطاقة قبل فتح غطاء الكمبيوتر أو اللوحات. بعد الانتهاء من العمل داخل الكمبيوتر، قم **بإعادة ترآيب جميع الأغطية واللوحات والمسامير اللولبية قبل التوصيل بمصدر الطاقة. تنبيه: لتجنب إتلاف جهاز الكمبيوتر، تأآد من أن سطح العمل مستويًا ونظيفًا. تنبيه: لتجنب إتلاف المكونات والبطاقات، تعامل معها من الحواف وتجنب لمس السنون والملامسات.**  \/ تنبيه: لا يُسمح بإزالة غطاء الكمبيوتر والوصول إلى أي من المكونات الداخلية للكمبيوتر إلا لفني خدمة معتمد فحسب. **راجع إرشادات الأمان للحصول على معلومات آاملة حول احتياطات السلامة والعمل داخل الكمبيوتر والحماية من تفريغ الشحنات الإلكتروستاتيكية.**  \/ تنبيه: قبل لمس أي شيء داخل الكمبيوتر ، قم بتأريض نفسك بواسطة لمس سطح معدني غير مطلي، مثل السطح المعدني الموجود في الجزء الخلفي من الكمبيوتر٬ أثناء العمل، فم بلمس سطح معدني غير مطلي من وقت لآخر لتبديد الكهرباء **الإستاتيكية، والتي قد تضر بالمكونات الداخلية للكمبيوتر.**  ∕ كتبيه: عندما تقوم بفصل أحد الكبلات، اسحبه من موصل الكبل أو من لسان السحب الخاص به، وليس من الكبل نفسه. بعض الكبلات تحتوي على موصلات مزودة بألسنة قفل أو مسامير إبهامية يلزم فكها قبل فصل الكبل. عند فصل الكبلات، حافظ على محاذاتها بالتساوي لتجنب تنى أي من سنون الموصلات. عند توصيل الكبلات، تأكد من أن الموصلات والمنافذ **قد تمت محاذاتها وتوجيهها بشكل صحيح. تنبيه: لفصل آبل الشبكة، قم أولاً بفصل الكبل عن الكمبيوتر، ثم افصله عن الجهاز المتصل بالشبكة. تنبيه: اضغط على أي بطاقات مُرآبة وأخرجها من قارئ بطاقات الوسائط.** 

### **الأدوات الموصى بها**

قد تتطلب الإجراءات الواردة في هذه الوثيقة توافر الأدوات التالية:

- **•** مفك فيليبس
- **•** مخطاط بلاستيكي

### **قبل أن تبدأ**

### **قم بإيقاف تشغيل جهاز الكمبيوتر والأجهزة المتصلة**

**تنبيه: لتفادي فقد البيانات، قم بحفظ وإغلاق جميع الملفات المفتوحة وقم بإنهاء جميع البرامج المفتوحة قبل إيقاف تشغيل الكمبيوتر.** 

- **1** احفظ جميع الملفات المفتوحة وأغلقها وقم بإنهاء جميع البرامج المفتوحة.
	- **2** قم بإيقاف تشغيل الكمبيوتر.
		- :*Windows 8* **•**
- **a** حرّك مؤشر الماوس إلى الرآن الأيمن العلوي أو السفلي من الشاشة لفتح الشريط الجانبي للاختصارات.
	- **b** في الشريط الجانبي للاختصارات، انقر فوق **إعدادات**← **التشغيل**← **إيقاف التشغيل**.
		- :*Windows 7* **•**

انقر فوق **ابدأ** ثم اانقر فوق **إيقاف التشغيل**.

يتم إيقاف تشغيل Windows Microsoft ثم إغلاق الكمبيوتر.

**ملاحظة:** إذا آنت تستخدم نظام تشغيل آخر، فانظر مستندات نظام التشغيل لديك لمعرفة إرشادات إيقاف التشغيل.

- **3** قم بفصل الكمبيوتر وجميع الأجهزة المتصلة به من مآخذ التيار الكهربي.
- **4** قم بفصل جميع آابلات التليفون وآابلات الشبكة والأجهزة المتصلة عن جهاز الكمبيوتر لديك.
- **5** بعد فصل الكبلات من الكمبيوتر، اضغط مطولاًُ على زر التشغيل لمدة 5 ثوان لتأريض لوحة النظام.

#### **8** | المحتويات

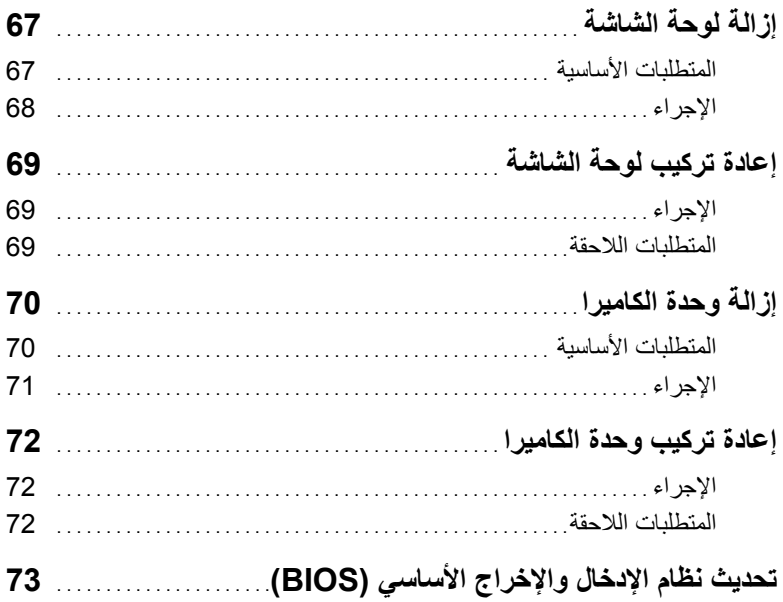

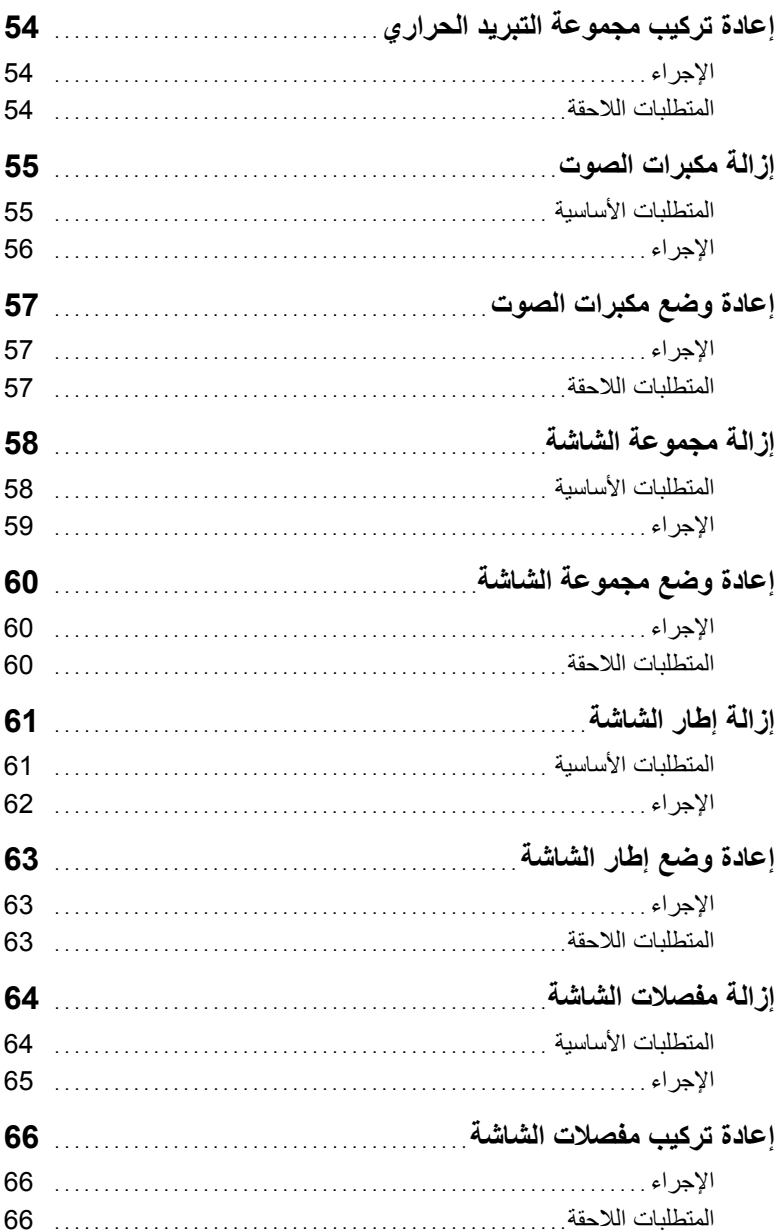

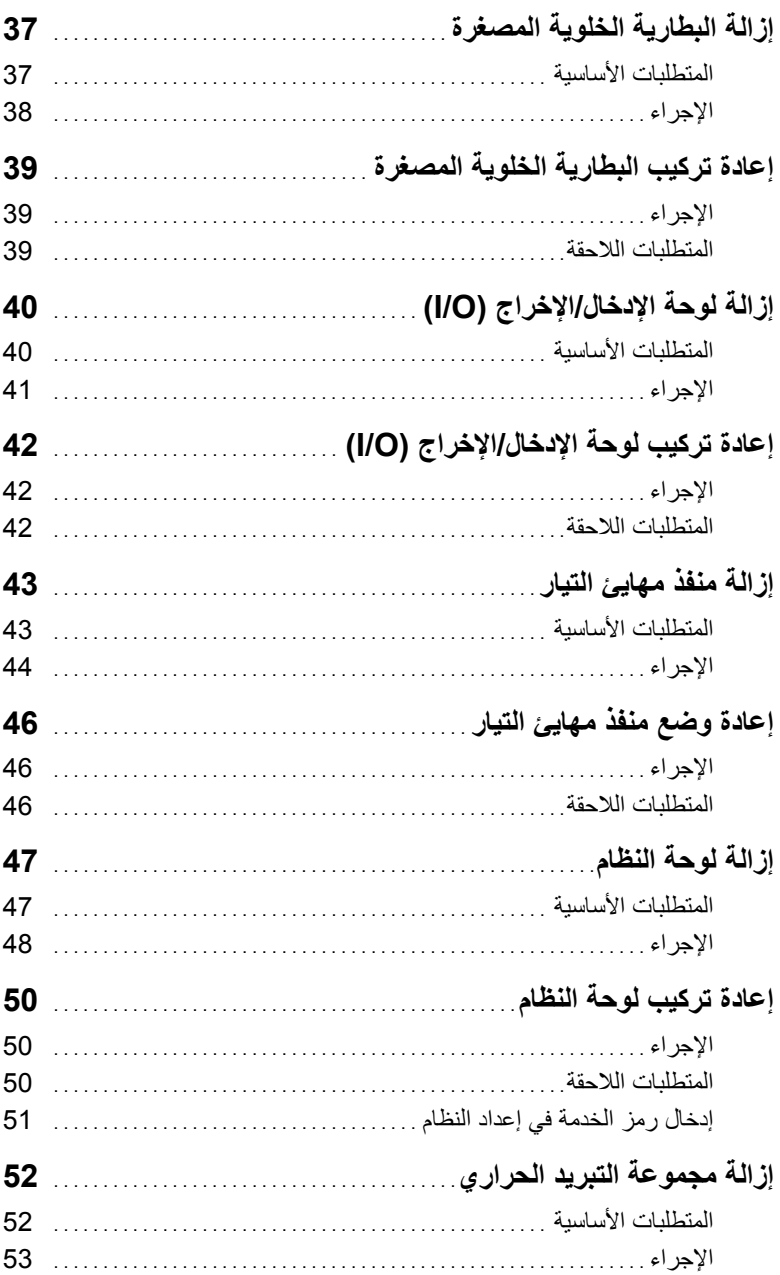

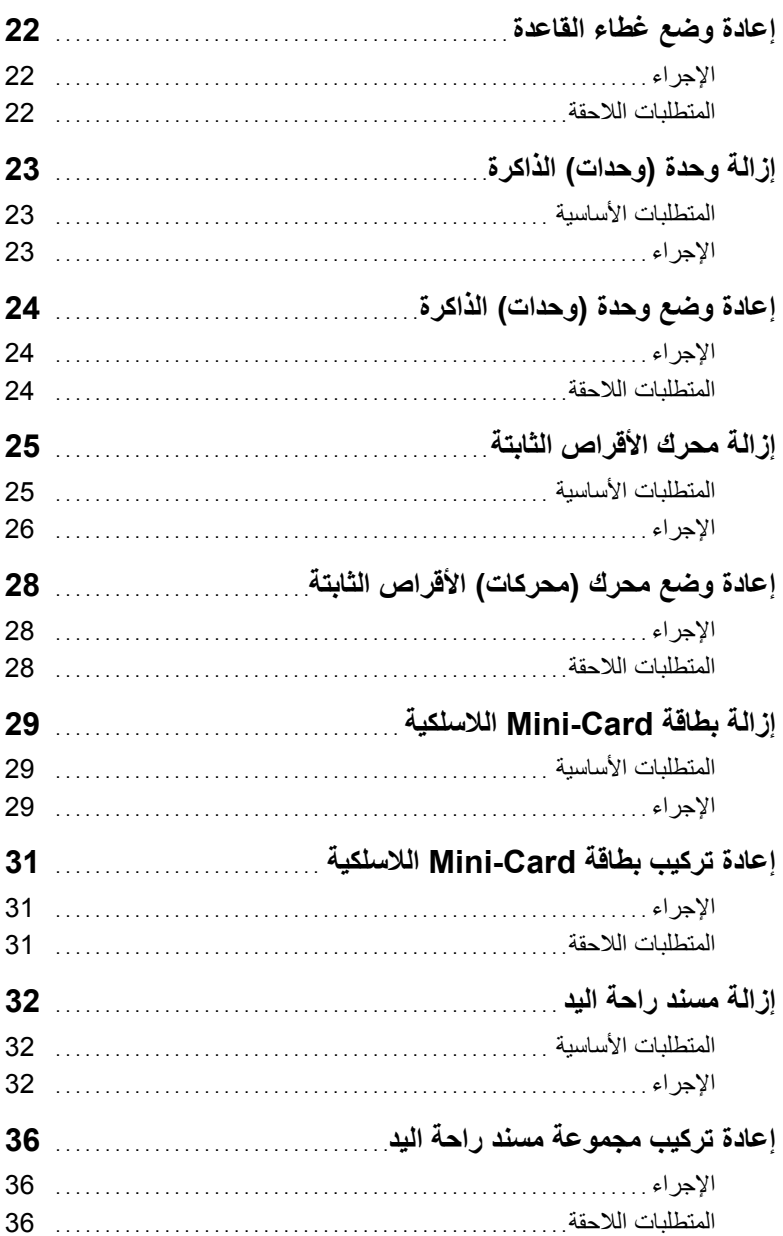

# المحتويات

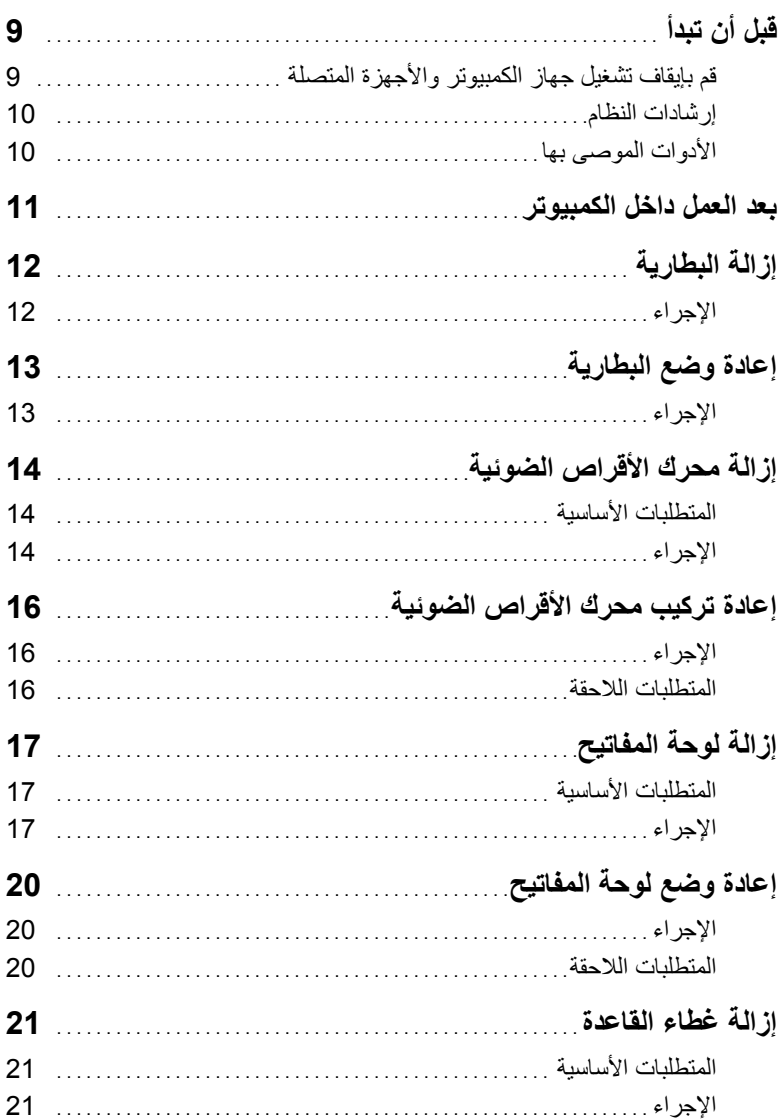

### **الملاحظات، والتنبيهات، والتحذيرات**

**ملاحظة:** تشير آلمة "ملاحظة" إلى معلومات هامة تساعدك على تحقيق أقصى استفادة من جهاز الكمبيوتر لديك. **تنبيه: تشير آلمة تنبيه إلى احتمال حدوث تلف بالأجهزة أو فقدان البيانات في حالة عدم اتباع الإرشادات. تحذير: تشير آلمة "تحذير" إلى احتمال حدوث ضرر بالممتلكات أو التعرض لإصابة جسدية أو الوفاة.** 

 $\frac{1}{2}$  ,  $\frac{1}{2}$  ,  $\frac{1$ 

**04 - 2013 مراجعة 00A** 

**Dell Inc. 2013 ©**

العلامات التجارية المستخدمة في هذا النص: "Dell " ، وشعار DELL؛ و " Inspiron هي علامات تجارية خاصة بشركة Dell Inc: و ®Microsoft، و Windows، و وشعار الزر "ابدأ" في Windows هي إما علامات تجارية أو علامات تجارية مسجلة خاصة بشركة Microsoft Corporation في الولايات المتحدة و/أو بلدّان أخرى، ®Bluetooth هي علامة تجارية مسجلة مملوكة بواسطة .Inc ,SIG Bluetooth وهي مستخدمة بواسطة Dell بمقتضى ترخيص.
## **Inspiron 14/14R دليل المالك**

**موديل الكمبيوتر: 3437/5437 Inspiron الموديل التنظيمي: G37P النوع التنظيمي: 003G37P** 

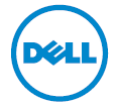